# **pyqtribbon**

*Release 0.5.0*

**WANG Hailin**

**Mar 13, 2023**

## **CONTENTS:**

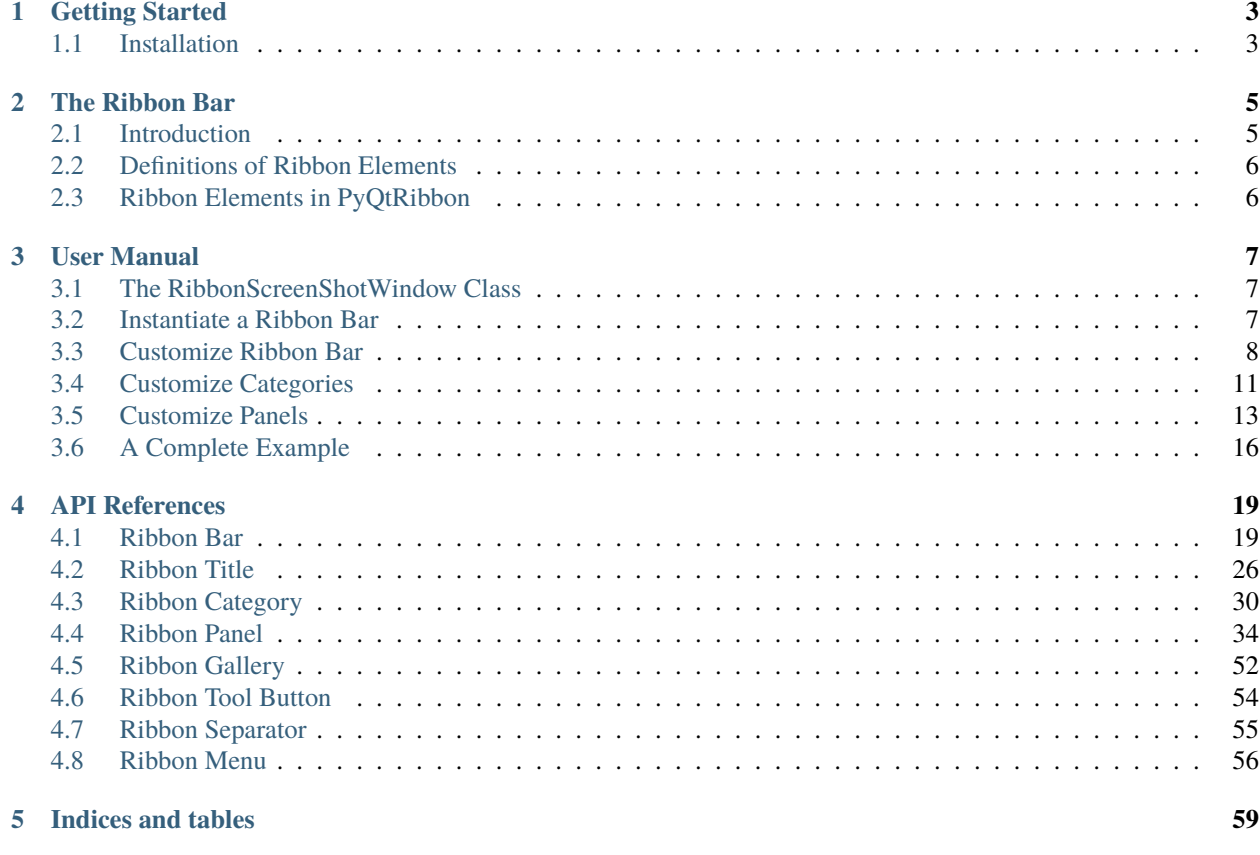

**[Index](#page-64-0) 61**

PyQtRibbon is a Qt-based application framework for building user interfaces.

- GitHub Repository: [github.com/haiiliin/pyqtribbon.](https://github.com/haiiliin/pyqtribbon)
- PyPI: [pypi.org/project/pyqtribbon.](https://pypi.org/project/pyqtribbon/)
- Documentation: [pyqtribbon.haiiliin.com/en/stable.](https://pyqtribbon.haiiliin.com/en/stable/)
- Read the Docs: [readthedocs.org/projects/pyqtribbon.](https://readthedocs.org/projects/pyqribbon/)

### **CHAPTER**

## **ONE**

## **GETTING STARTED**

## <span id="page-6-1"></span><span id="page-6-0"></span>**1.1 Installation**

PyQtRibbon is distribued to [PyPI,](https://pypi.org/project/pyqtribbon/) you can use pip to install it:

pip install pyqtribbon

You can also install the package from source:

pip install git+https://github.com/haiiliin/pyqtribbon.git@main

### **CHAPTER**

## **THE RIBBON BAR**

## <span id="page-8-1"></span><span id="page-8-0"></span>**2.1 Introduction**

The ribbon is first introduced by Microsoft in the 2000's. It is a toolbar with a tabbed interface. According to [Microsoft:](https://docs.microsoft.com/en-us/cpp/mfc/ribbon-designer-mfc?view=msvc-170)

**Note:** A ribbon is a user interface (UI) element that organizes commands into logical groups. These groups appear on separate tabs in a strip across the top of the window. The ribbon replaces the menu bar and toolbars. A ribbon can significantly improve application usability. For more information, see Ribbons. The following illustration shows a ribbon. A ribbon can significantly improve application usability. For more information, see [Ribbons.](https://docs.microsoft.com/en-us/windows/win32/uxguide/cmd-ribbons) The following illustration shows a ribbon.

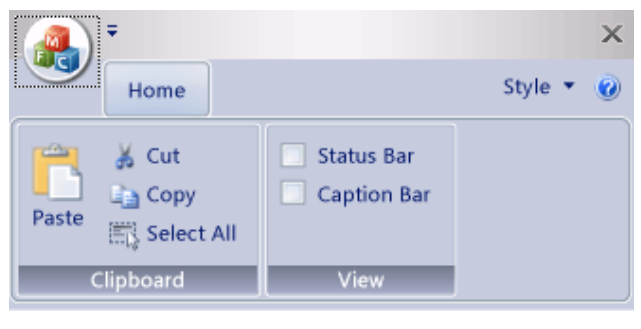

## <span id="page-9-0"></span>**2.2 Definitions of Ribbon Elements**

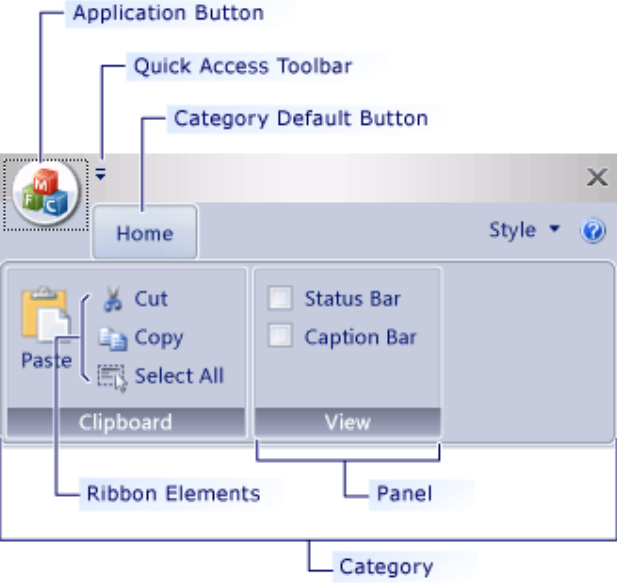

- **Application button**: The button that appears on the upper-left corner of a ribbon. The Application button replaces the File menu and is visible even when the ribbon is minimized. When the button is clicked, a menu that has a list of commands is displayed.
- **Quick Access toolbar**: A small, customizable toolbar that displays frequently used commands.
- **Category**: The logical grouping that represents the contents of a ribbon tab.
- **Category Default button**: The button that appears on the ribbon when the ribbon is minimized. When the button is clicked, the category reappears as a menu.
- **Panel**: An area of the ribbon bar that displays a group of related controls. Every ribbon category contains one or more ribbon panels.
- **Ribbon elements**: Controls in the panels, for example, buttons and combo boxes. To see the various controls that can be hosted on a ribbon, see RibbonGadgets Sample: Ribbon Gadgets Application.

## <span id="page-9-1"></span>**2.3 Ribbon Elements in PyQtRibbon**

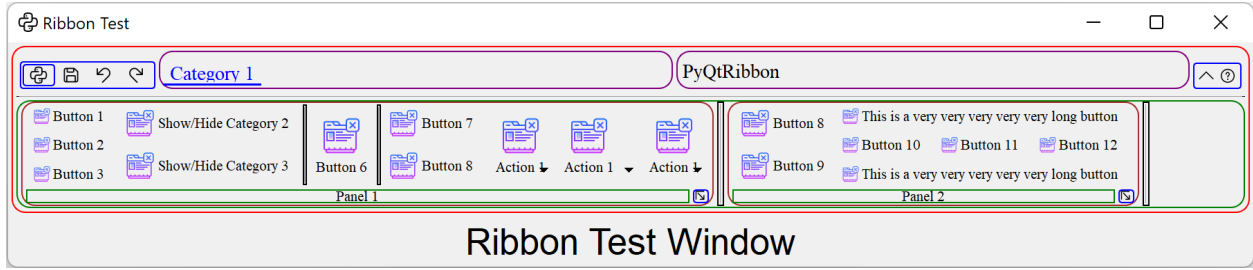

### **CHAPTER**

## **THREE**

## **USER MANUAL**

## <span id="page-10-5"></span><span id="page-10-1"></span><span id="page-10-0"></span>**3.1 The RibbonScreenShotWindow Class**

The RibbonScreenShotWindow class is just for taking a screenshot of the window, the window will be closed 0.1s after it is shown. It is just used for documenting the window.

class pyqtribbon.screenshotwindow.RibbonScreenShotWindow(*fileName: str = 'shot.jpg'*, *\*args*, *\*\*kwargs*)

This class is just for taking a screenshot of the window, the window will be closed 0.1s after it is shown.

### **Methods**

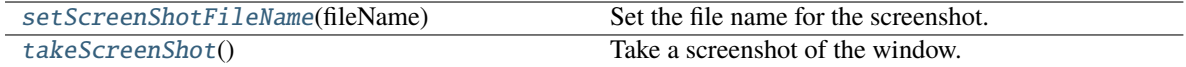

#### <span id="page-10-3"></span>setScreenShotFileName(*fileName: str*)

Set the file name for the screenshot.

**Parameters fileName** – The file name for the screenshot.

#### <span id="page-10-4"></span>takeScreenShot()

Take a screenshot of the window.

## <span id="page-10-2"></span>**3.2 Instantiate a Ribbon Bar**

RibbonBar is inherited from [QMenuBar](https://doc.qt.io/qt-5/qmenubar.html), you can use the *setMenuBar* method of [QMainWindow](https://doc.qt.io/qt-5/qmainwindow.html) to set the ribbon bar as the main menu bar.

```
...
from pyqtribbon import RibbonBar
window = QtWidgets.QMainWindow()
ribbon = RibbonBar()window.setMenuBar(ribbon)
...
```
### **3.2.1 Example**

For example, using the following code,

```
import sys
from qtpy import QtWidgets, QtGui
from pyqtribbon import RibbonBar
from pyqtribbon.screenshotwindow import RibbonScreenShotWindow
if __name__ == '__main__':app = QtWidgets.QApplication(sys.argv)
    app.setFont(QtGui.QFont("Times New Roman", 8))
    window = RibbonScreenShotWindow('ribbonbar.png')
    # Ribbon bar
    ribbonbar = RibbonBar()window.setMenuBar(ribbonbar)
    # Show the window
    window.resize(1000, 250)
    window.show()
    sys.exit(app.exec_())
```
You can get a window like this:

ආ

File

 $\wedge$  ②

## <span id="page-11-0"></span>**3.3 Customize Ribbon Bar**

### **3.3.1 General Setups**

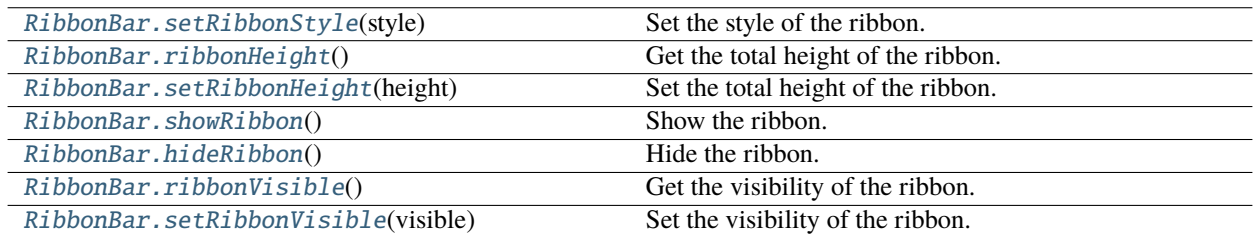

## **3.3.2 Setup Application Button**

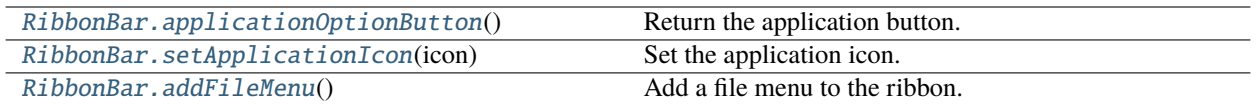

## **3.3.3 Setup Title**

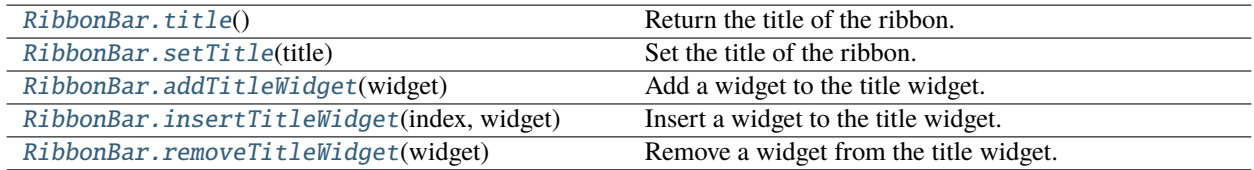

## **3.3.4 Setup Category Tab Bar**

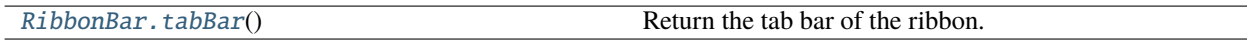

## **3.3.5 Setup Quick Access Bar**

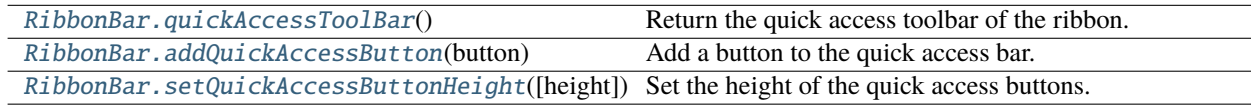

## **3.3.6 Setup Right Tool Bar**

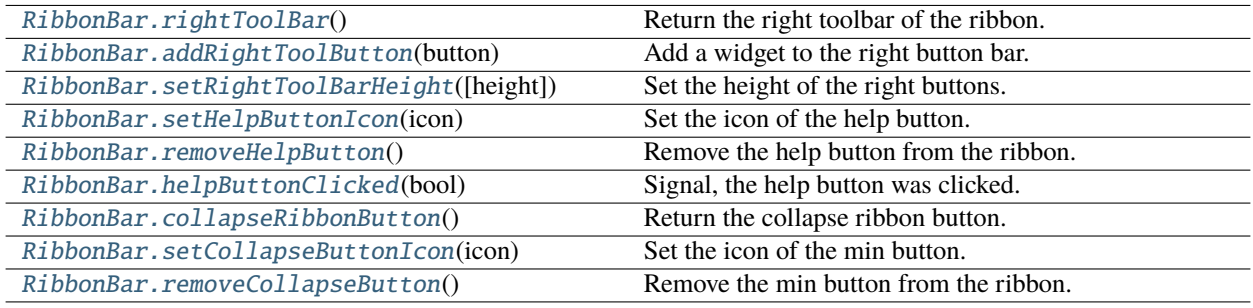

## **3.3.7 Example**

For example, using the following code,

```
import sys
from qtpy import QtGui
from qtpy.QtWidgets import QApplication, QToolButton
from pyqtribbon import RibbonBar
from pyqtribbon.screenshotwindow import RibbonScreenShotWindow
if _name_ = ' \_main_':app = QApplication(sys.argv)
   app.setFont(QtGui.QFont("Times New Roman", 8))
   window = RibbonScreenShotWindow('ribbonbar-customize.png')
   # Ribbon bar
   ribbonbar = RibbonBar()
   window.setMenuBar(ribbonbar)
   # Title of the ribbon
   ribbonbar.setTitle('This is my custom title')
    # Quick Access Bar
   qbutton = QToolButton()
   qbutton.setText('Quick Button')
   ribbonbar.addQuickAccessButton(qbutton)
   # Right toolbar
   rbutton = QToolButton()
   rbutton.setText('Right Button')
   ribbonbar.addRightToolButton(rbutton)
    # Show the window
   window.resize(1000, 250)
   window.show()
   sys.exit(app.exec_())
```
You can get a window like this:

中 Quick Button File

This is my custom title

 $\wedge$  (?) Right Button

## **3.3.8 Manage Categories**

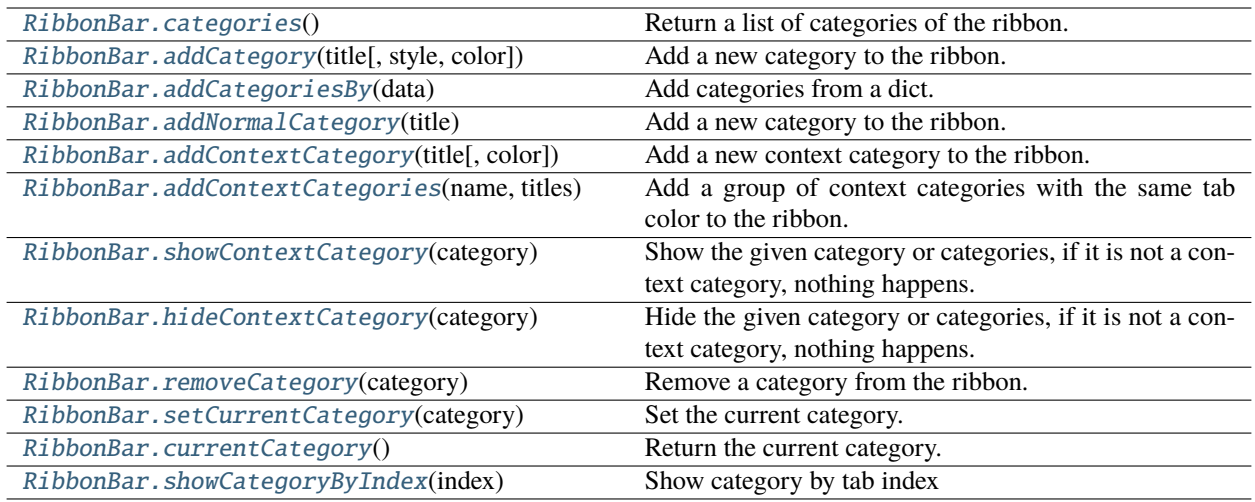

## <span id="page-14-0"></span>**3.4 Customize Categories**

## **3.4.1 Setup Styles**

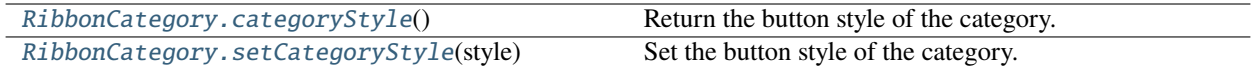

## **3.4.2 Manage Panels**

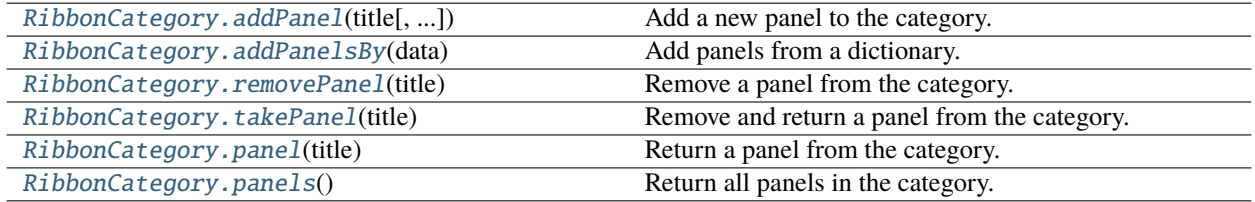

## **3.4.3 Example**

For example, using the following code,

```
import sys
from qtpy import QtGui
from qtpy.QtWidgets import QApplication
from qtpy.QtGui import QIcon
from pyqtribbon import RibbonBar, RibbonCategoryStyle
from pyqtribbon.screenshotwindow import RibbonScreenShotWindow
```
(continues on next page)

```
if __name__ == '__main__':app = QApplication(sys.argv)
   app.setFont(QtGui.QFont("Times New Roman", 8))
   window = RibbonScreenShotWindow('category.png')
    # Ribbon bar
   ribbonbar = RibbonBar()window.setMenuBar(ribbonbar)
    # Categories
   category1 = ribbonbar.addCategory('Category 1')panel1 = category1.addPanel('Panel 1')
   panel1.addLargeButton('Large Button 1', QIcon('python.png'))
   category2 = ribbonbar.addContextCategory('Category 2')
   panel12 = category2.addPanel('Panel 2')
   panel12.addLargeButton('Large Button 2', QIcon('python.png'))
   categories = ribbonbar.addCategoriesBy({
        'Category 6': {
            "style": RibbonCategoryStyle.Normal,
            "panels": {
                "Panel 1": {
                    "showPanelOptionButton": True,
                    "widgets": {
                        "Button 1": {
                            "type": "Button",
                            "arguments": {
                                "icon": QIcon("python.png"),
                                "text": "Button",
                                "tooltip": "This is a tooltip",
                            }
                        },
                    }
                },
            }
        }
   })
   ribbonbar.setCurrentCategory(categories['Category 6'])
    # Show the window
   window.resize(1000, 250)
   window.show()
    sys.exit(app.exec_())
```
You can get a window like this:

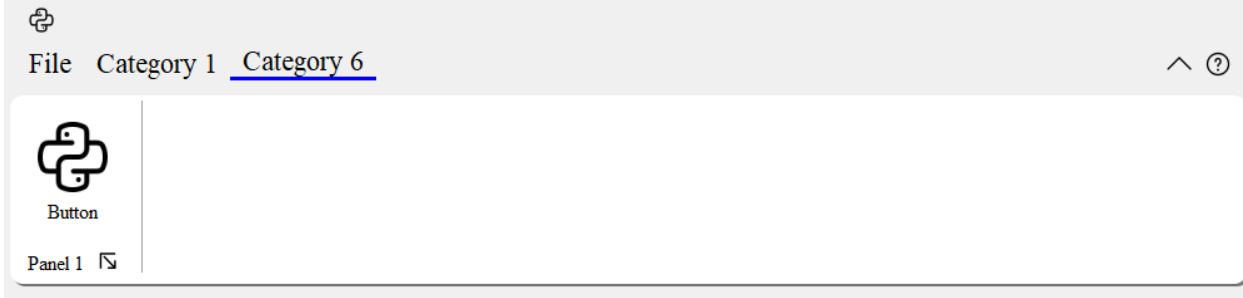

## <span id="page-16-0"></span>**3.5 Customize Panels**

## **3.5.1 Setup Title Label**

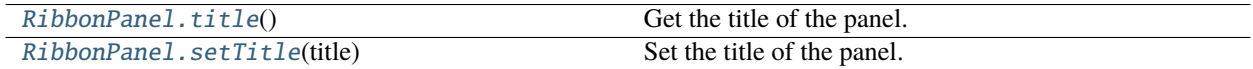

## **3.5.2 Setup Panel Option Button**

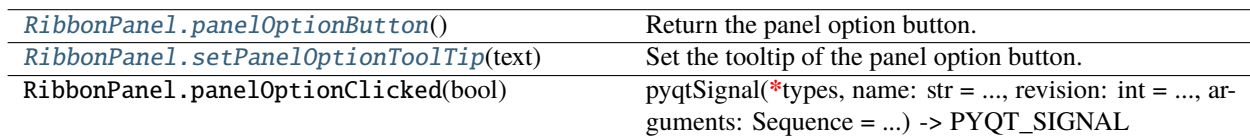

## **3.5.3 Add Widgets to Panels**

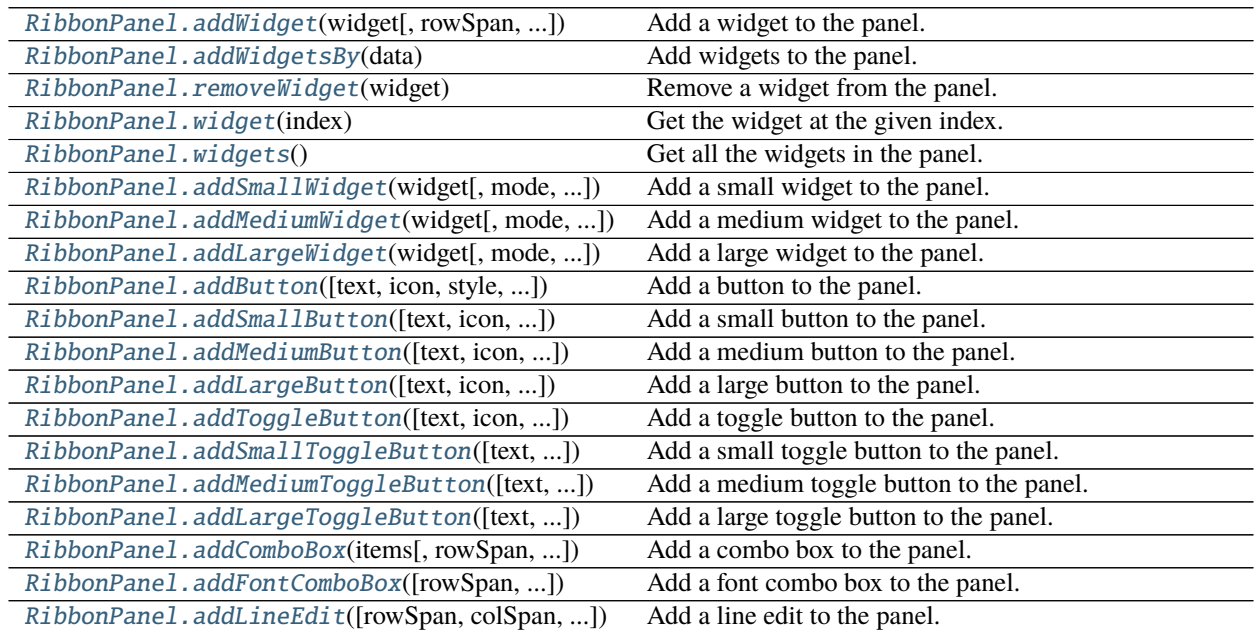

continues on next page

| sional continuou nom provious pago            |                                          |
|-----------------------------------------------|------------------------------------------|
| RibbonPanel.addTextEdit([rowSpan, colSpan, ]) | Add a text edit to the panel.            |
| RibbonPanel.addPlainTextEdit([rowSpan, ])     | Add a plain text edit to the panel.      |
| RibbonPanel.addLabel(text[, rowSpan, ])       | Add a label to the panel.                |
| RibbonPanel.addProgressBar([rowSpan, ])       | Add a progress bar to the panel.         |
| RibbonPanel.addSlider([rowSpan, colSpan, ])   | Add a slider to the panel.               |
| RibbonPanel.addSpinBox([rowSpan, colSpan, ])  | Add a spin box to the panel.             |
| RibbonPanel.addDoubleSpinBox([rowSpan, ])     | Add a double spin box to the panel.      |
| RibbonPanel.addDateEdit([rowSpan, colSpan, ]) | Add a date edit to the panel.            |
| RibbonPanel.addTimeEdit([rowSpan,colSpan,])   | Add a time edit to the panel.            |
| RibbonPanel.addDateTimeEdit([rowSpan, ])      | Add a date time edit to the panel.       |
| RibbonPanel.addTableWidget([rowSpan,])        | Add a table widget to the panel.         |
| RibbonPanel.addTreeWidget([rowSpan, ])        | Add a tree widget to the panel.          |
| RibbonPanel.addListWidget([rowSpan,])         | Add a list widget to the panel.          |
| RibbonPanel.addCalendarWidget([rowSpan,])     | Add a calendar widget to the panel.      |
| RibbonPanel.addSeparator([orientation, ])     | Add a separator to the panel.            |
| RibbonPanel.addHorizontalSeparator([width,    | Add a horizontal separator to the panel. |
| ]                                             |                                          |
| RibbonPanel.addVerticalSeparator([width, ])   | Add a vertical separator to the panel.   |
| RibbonPanel.addGallery([minimumWidth,])       | Add a gallery to the panel.              |
|                                               |                                          |

Table 1 – continued from previous page

### **3.5.4 Example**

For example, using the following code,

```
import sys
from qtpy import QtGui
from qtpy.QtWidgets import QApplication, QToolButton, QMenu, QLabel, QLineEdit
from qtpy.QtGui import QIcon
from qtpy.QtCore import Qt
from pyqtribbon import RibbonBar
from pyqtribbon.screenshotwindow import RibbonScreenShotWindow
if _name__ == ' _main_':
   app = QApplication(sys.argv)app.setFont(QtGui.QFont("Times New Roman", 8))
   window = RibbonScreenShotWindow('panel.png')
    # Ribbon bar
   ribbonbar = RibbonBar()window.setMenuBar(ribbonbar)
   category1 = ribbonbar.addCategory("Category 1")panel = category1.addPanel("Panel 1", showPanelOptionButton=False)
   panel.addSmallButton("Button 1", icon=QIcon("python.png"))
   panel.addSmallButton("Button 2", icon=QIcon("python.png"))
   panel.addSmallButton("Button 3", icon=QIcon("python.png"))
   panel.addMediumToggleButton("Show/Hide Category 2", icon=QIcon("python.png"))
   panel.addVerticalSeparator()
   panel.addMediumToggleButton("Show/Hide Category 3", icon=QIcon("python.png"))
```

```
(continues on next page)
```
(continued from previous page)

```
panel.addMediumToggleButton("Show/Hide Category 4/5", icon=QIcon("python.png"),
                                                   colSpan=2, alignment=Qt.AlignLeft)
panel.addLargeButton("Button 4", icon=QIcon("python.png"))
panel.addVerticalSeparator()
panel.addMediumButton("Button 5", icon=QIcon("python.png"))
panel.addMediumButton("Button 6", icon=QIcon("python.png"))
button = panel.addLargeButton("Button 7", icon=QIcon("python.png"))
menu = QMenu()menu.addAction(QIcon("python.png"), "Action 1")
menu.addAction(QIcon("python.png"), "Action 2")
menu.addAction(QIcon("python.png"), "Action 3")
button.setMenu(menu)
button.setPopupMode(QToolButton.InstantPopup)
panel.addWidget(button, rowSpan=6)
gallery = panel.addGallery(minimumWidth=500, popupHideOnClick=True)
for i in range(100):
    gallery.addToggleButton(f'item {i+1}', QIcon("python.png"))
popupMenu = gallery.popupMenu()
submenu = popupMenu.addMenu(QIcon("python.png"), 'Submenu')
submenu.addAction(QIcon("python.png"), "Action 4")
popupMenu.addAction(QIcon("python.png"), "Action 1")
popupMenu.addAction(QIcon("python.png"), "Action 2")
popupMenu.addSeparator()
popupMenu.addWidget(QLabel("This is a custom widget"))
formulayout = popupMenu.addFormLayoutWidget()
formLayout.addRow(QLabel("Row 1"), QLineEdit())
# Show the window
window.resize(1300, 250)
window.show()
sys.exit(app.exec_())
```
You can get a window like this:

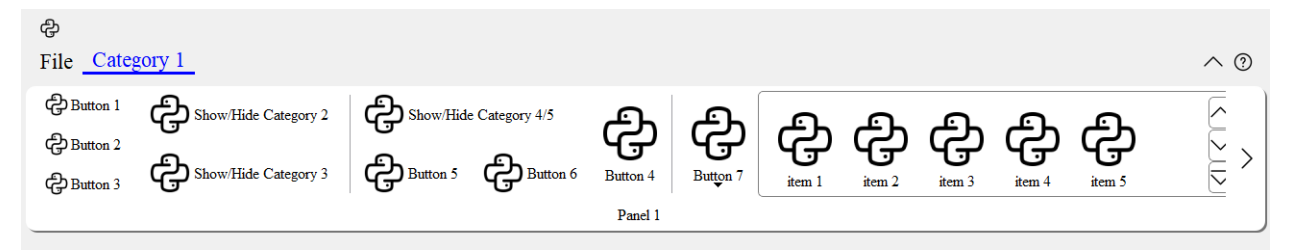

## <span id="page-19-0"></span>**3.6 A Complete Example**

The following code snippet is a complete example.

```
import sys
from PyQt5.QtWidgets import QApplication, QLabel, QWidget, QVBoxLayout
from PyQt5.QtGui import QIcon, QFont
from PyQt5.QtCore import Qt
from pyqtribbon import RibbonBar
from pyqtribbon.screenshotwindow import RibbonScreenShotWindow
from pyqtribbon.utils import data_file_path
if name == "main":
   app = QApplication(sys.argv)app.setFont(QFont("Times New Roman", 8))
    # Central widget
   window = RibbonScreenShotWindow('tutorial-ribbonbar.png')
   window.setWindowIcon(QIcon(data_file_path("icons/python.png")))
   centralWidget = QWidget()window.setCentralWidget(centralWidget)
   layout = QVBoxLayout(centralWidget)
    # Ribbon bar
   ribbonbar = RibbonBar()window.setMenuBar(ribbonbar)
   category = ribbonbar.addCategory("Category 1")
   panel = category.addPanel("Panel 1")
   panel.addLargeButton("A Large Button", QIcon(data_file_path("icons/python.png")))
   panel.addMediumButton("A Medium Button", QIcon(data_file_path("icons/python.png")))
   panel.addMediumButton("A Medium Button", QIcon(data_file_path("icons/python.png")))
   panel.addSmallButton("A Small Button", QIcon(data_file_path("icons/python.png")))
   panel.addSmallButton("A Small Button", QIcon(data_file_path("icons/python.png")))
   panel.addSmallButton("A Small Button", QIcon(data_file_path("icons/python.png")))
    # Display a label in the main window
   label = QLabel("Ribbon Test Window")
   label.setFont(QFont("Arial", 20))
   label.setAlignment(Qt.AlignCenter)
    # Add the ribbon bar and label to the layout
   layout.addWidget(label, 1)
    # Show the window
   window.resize(1800, 350)
   window.show()
    sys.exit(app.exec_())
```
You can get a window like this:

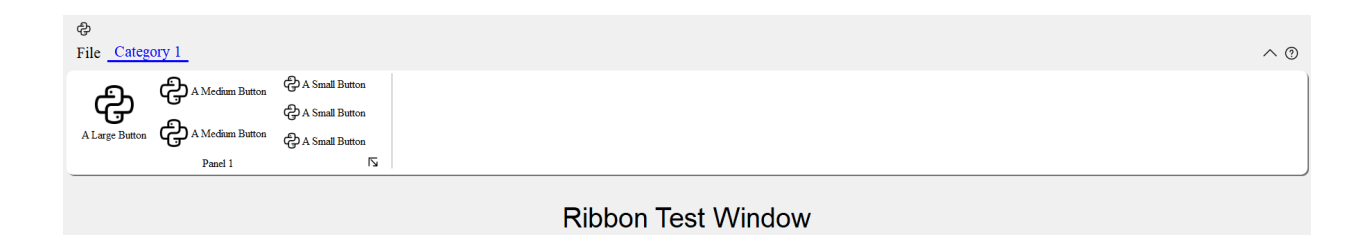

## **CHAPTER**

## **FOUR**

## **API REFERENCES**

## <span id="page-22-2"></span><span id="page-22-1"></span><span id="page-22-0"></span>**4.1 Ribbon Bar**

## **4.1.1 RibbonBar**

class pyqtribbon.ribbonbar.RibbonBar(*title: str = ''*, *maxRows=6*, *parent=None*)

class pyqtribbon.ribbonbar.RibbonBar(*parent=None*)

Bases: [QMenuBar](https://doc.qt.io/qt-5/qmenubar.html)

The RibbonBar class is the top level widget that contains the ribbon.

### **Methods**

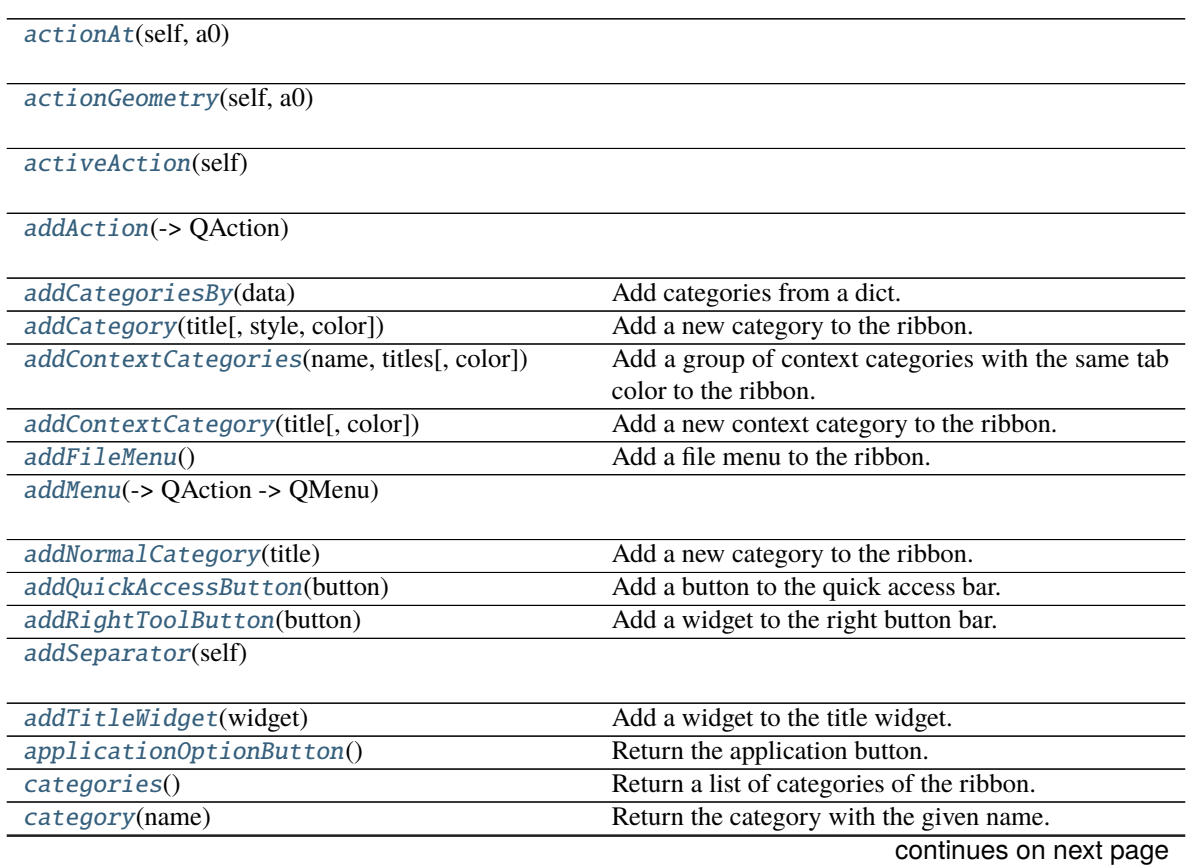

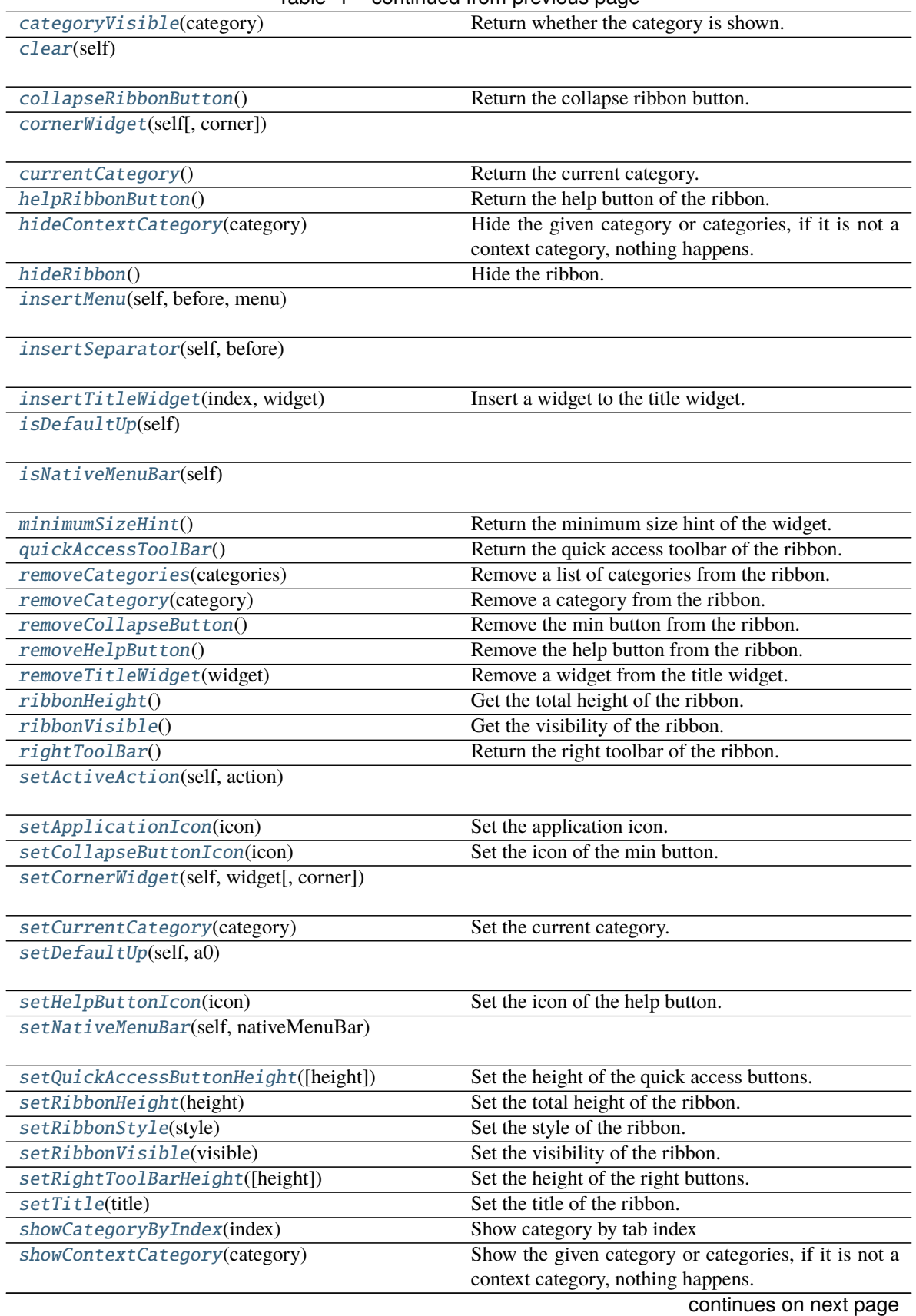

### Table 1 – continued from previous page

<span id="page-24-6"></span>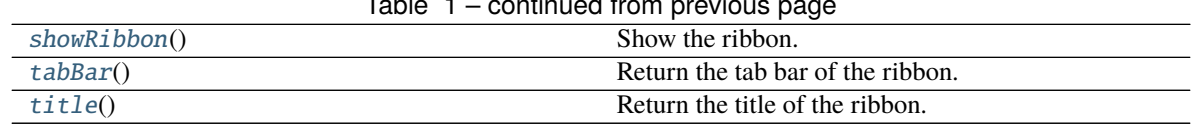

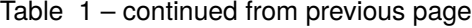

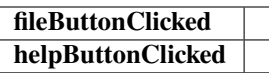

<span id="page-24-2"></span> $\text{actionAt}(self, a0: QPoint) \rightarrow QAction$  $\text{actionAt}(self, a0: QPoint) \rightarrow QAction$  $\text{actionAt}(self, a0: QPoint) \rightarrow QAction$  $\text{actionAt}(self, a0: QPoint) \rightarrow QAction$ 

<span id="page-24-3"></span>actionGeometry(*self*, *a0: [QAction](https://doc.qt.io/qt-5/qaction.html)*) → [QRect](https://doc.qt.io/qt-5/qrect.html)

<span id="page-24-4"></span>activeAction(*self* ) → [QAction](https://doc.qt.io/qt-5/qaction.html)

<span id="page-24-5"></span>addAction(*self*, *action: [QAction](https://doc.qt.io/qt-5/qaction.html)*)

 $addAction(self, text: str) \rightarrow QAction$  $addAction(self, text: str) \rightarrow QAction$ 

 $addAction(self, text: str, slot: PYQT\_SLOT) \rightarrow QAction$  $addAction(self, text: str, slot: PYQT\_SLOT) \rightarrow QAction$ 

<span id="page-24-1"></span>addCategoriesBy(*data: Dict[str, Dict]*) → Dict[str, *[RibbonCategory](#page-33-1)*]

Add categories from a dict.

**Parameters** data – The dict of categories. The dict is of the form:

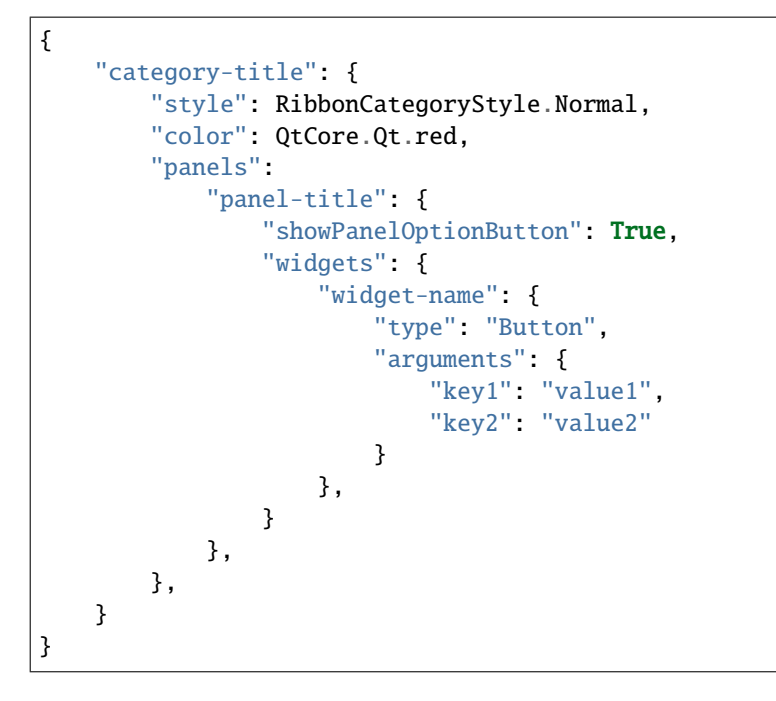

**Returns** A dict of categories of the ribbon.

<span id="page-24-0"></span>addCategory(*title: str*, *style=RibbonCategoryStyle.Normal*, *color: Optional[\[QColor\]](https://doc.qt.io/qt-5/qcolor.html) = None*) → Union[*[RibbonNormalCategory](#page-35-0)*, *[RibbonContextCategory](#page-35-1)*]

Add a new category to the ribbon.

- title The title of the category.
- style The button style of the category.

• color – The color of the context category, only used if style is Context, if None, the default color will be used.

**Returns** The newly created category.

<span id="page-25-11"></span><span id="page-25-8"></span>addContextCategories(*name: str*, *titles: List[str]*, *color: Union[\[QColor,](https://doc.qt.io/qt-5/qcolor.html) [GlobalColor\]](https://doc.qt.io/qt-5/qt.html#GlobalColor-enum) = 9*) → *[RibbonContextCategories](#page-36-0)*

Add a group of context categories with the same tab color to the ribbon.

**Parameters**

- **name** The name of the context categories.
- titles The title of the category.
- color The color of the context category, if None, the default color will be used.

**Returns** The newly created category.

<span id="page-25-7"></span>addContextCategory(*title: str*, *color: Union[\[QColor,](https://doc.qt.io/qt-5/qcolor.html) [GlobalColor\]](https://doc.qt.io/qt-5/qt.html#GlobalColor-enum) = 9*) → *[RibbonContextCategory](#page-35-1)*

Add a new context category to the ribbon.

**Parameters**

- title The title of the category.
- color The color of the context category, if None, the default color will be used.

**Returns** The newly created category.

<span id="page-25-1"></span>addFileMenu() → *[RibbonMenu](#page-59-1)*

Add a file menu to the ribbon.

<span id="page-25-9"></span> $addMenu(self, menu:  $OMenu) \rightarrow QAction$  $addMenu(self, menu:  $OMenu) \rightarrow QAction$$$ 

 $addMenu(self, title: str) \rightarrow QMenu$  $addMenu(self, title: str) \rightarrow QMenu$ 

 $addMenu(self, icon: Qlcon, title: str) \rightarrow QMenu$  $addMenu(self, icon: Qlcon, title: str) \rightarrow QMenu$ 

<span id="page-25-6"></span>addNormalCategory(*title: str*) → *[RibbonNormalCategory](#page-35-0)*

Add a new category to the ribbon.

**Parameters** title – The title of the category.

**Returns** The newly created category.

<span id="page-25-3"></span>addQuickAccessButton(*button: [QToolButton](https://doc.qt.io/qt-5/qtoolbutton.html)*)

Add a button to the quick access bar.

**Parameters button** – The button to add.

<span id="page-25-4"></span>addRightToolButton(*button: [QToolButton](https://doc.qt.io/qt-5/qtoolbutton.html)*)

Add a widget to the right button bar.

**Parameters** button – The button to add.

<span id="page-25-10"></span>addSeparator(*self* ) → [QAction](https://doc.qt.io/qt-5/qaction.html)

<span id="page-25-2"></span>addTitleWidget(*widget: [QWidget](https://doc.qt.io/qt-5/qwidget.html)*)

Add a widget to the title widget.

**Parameters** widget – The widget to add.

<span id="page-25-5"></span><span id="page-25-0"></span>applicationOptionButton() → *[RibbonApplicationButton](#page-29-1)*

Return the application button.

<span id="page-26-13"></span>categories() → Dict[str, *[RibbonCategory](#page-33-1)*]

Return a list of categories of the ribbon.

**Returns** A dict of categories of the ribbon.

<span id="page-26-6"></span>category(*name: str*) → *[RibbonCategory](#page-33-1)*

Return the category with the given name.

**Parameters name** – The name of the category.

**Returns** The category with the given name.

<span id="page-26-7"></span>categoryVisible(*category:* [RibbonCategory](#page-33-1)) → bool

Return whether the category is shown.

**Parameters** category – The category to check.

**Returns** Whether the category is shown.

<span id="page-26-8"></span>clear(*self* )

<span id="page-26-3"></span> $collapseRibbonButton() \rightarrow QTooIButton$ 

Return the collapse ribbon button.

**Returns** The collapse ribbon button.

<span id="page-26-9"></span>**cornerWidget**(*self, corner: [Corner](https://doc.qt.io/qt-5/qt.html#Corner-enum)* =  $Qt$ *.TopRightCorner*)  $\rightarrow$  [QWidget](https://doc.qt.io/qt-5/qwidget.html)

<span id="page-26-5"></span>currentCategory() → *[RibbonCategory](#page-33-1)*

Return the current category.

**Returns** The current category.

#### fileButtonClicked

Signal, the file button was clicked.

<span id="page-26-2"></span>helpButtonClicked(*bool*)

Signal, the help button was clicked.

<span id="page-26-10"></span> $helpRibbonButton() \rightarrow OTooIButton$ 

Return the help button of the ribbon.

**Returns** The help button of the ribbon.

<span id="page-26-4"></span>hideContextCategory(*category: Union[*[RibbonContextCategory](#page-35-1)*,* [RibbonContextCategories](#page-36-0)*]*) Hide the given category or categories, if it is not a context category, nothing happens.

Parameters category – The category to hide.

#### <span id="page-26-0"></span>hideRibbon()

Hide the ribbon.

<span id="page-26-11"></span>insertMenu(*self*, *before: [QAction](https://doc.qt.io/qt-5/qaction.html)*, *menu: [QMenu](https://doc.qt.io/qt-5/qmenu.html)*) → [QAction](https://doc.qt.io/qt-5/qaction.html)

<span id="page-26-12"></span>insertSeparator(*self*, *before: [QAction](https://doc.qt.io/qt-5/qaction.html)*) → [QAction](https://doc.qt.io/qt-5/qaction.html)

<span id="page-26-1"></span>insertTitleWidget(*index: int*, *widget: [QWidget](https://doc.qt.io/qt-5/qwidget.html)*)

Insert a widget to the title widget.

**Parameters**

 $\cdot$  index – The index to insert the widget.

• **widget** – The widget to insert.

<span id="page-27-16"></span><span id="page-27-10"></span>isDefaultUp(*self* ) → bool

<span id="page-27-11"></span>isNativeMenuBar(*self* ) → bool

#### <span id="page-27-12"></span> $minimumSizeHint() \rightarrow QSize$  $minimumSizeHint() \rightarrow QSize$

Return the minimum size hint of the widget.

**Returns** The minimum size hint.

#### <span id="page-27-4"></span>quickAccessToolBar()  $\rightarrow$  OToolBar

Return the quick access toolbar of the ribbon.

**Returns** The quick access toolbar of the ribbon.

#### <span id="page-27-13"></span>removeCategories(*categories:* [RibbonContextCategories](#page-36-0))

Remove a list of categories from the ribbon.

#### Parameters categories – The categories to remove.

#### <span id="page-27-9"></span>removeCategory(*category:* [RibbonCategory](#page-33-1))

Remove a category from the ribbon.

#### Parameters category – The category to remove.

#### <span id="page-27-8"></span>removeCollapseButton()

Remove the min button from the ribbon.

#### <span id="page-27-6"></span>removeHelpButton()

Remove the help button from the ribbon.

#### <span id="page-27-3"></span>removeTitleWidget(*widget: [QWidget](https://doc.qt.io/qt-5/qwidget.html)*)

Remove a widget from the title widget.

**Parameters widget** – The widget to remove.

#### <span id="page-27-0"></span> $$

Get the total height of the ribbon.

**Returns** The height of the ribbon.

#### <span id="page-27-1"></span> $$

Get the visibility of the ribbon.

**Returns** True if the ribbon is visible, False otherwise.

#### <span id="page-27-5"></span> $rightToolBar() \rightarrow QToolBar$  $rightToolBar() \rightarrow QToolBar$

Return the right toolbar of the ribbon.

**Returns** The right toolbar of the ribbon.

#### <span id="page-27-14"></span>setActiveAction(*self*, *action: [QAction](https://doc.qt.io/qt-5/qaction.html)*)

#### <span id="page-27-2"></span>setApplicationIcon(*icon: [QIcon](https://doc.qt.io/qt-5/qicon.html)*)

Set the application icon.

#### **Parameters** icon – The icon to set.

#### <span id="page-27-15"></span><span id="page-27-7"></span>setCollapseButtonIcon(*icon: [QIcon](https://doc.qt.io/qt-5/qicon.html)*)

Set the icon of the min button.

#### **Parameters icon** – The icon to set.

<span id="page-28-15"></span>setCornerWidget(*self*, *widget: [QWidget](https://doc.qt.io/qt-5/qwidget.html)*, *corner: [Corner](https://doc.qt.io/qt-5/qt.html#Corner-enum) = Qt.TopRightCorner*)

<span id="page-28-11"></span>setCurrentCategory(*category:* [RibbonCategory](#page-33-1))

Set the current category.

Parameters category – The category to set.

<span id="page-28-13"></span>setDefaultUp(*self*, *a0: bool*)

<span id="page-28-9"></span>setHelpButtonIcon(*icon: [QIcon](https://doc.qt.io/qt-5/qicon.html)*)

Set the icon of the help button.

**Parameters** icon – The icon to set.

<span id="page-28-14"></span>setNativeMenuBar(*self*, *nativeMenuBar: bool*)

<span id="page-28-7"></span>setQuickAccessButtonHeight(*height: int = 30*)

Set the height of the quick access buttons.

**Parameters** height – The height to set.

<span id="page-28-1"></span>setRibbonHeight(*height: int*)

Set the total height of the ribbon.

**Parameters** height – The height to set.

<span id="page-28-0"></span>setRibbonStyle(*style: RibbonStyle*) Set the style of the ribbon.

**Parameters** style – The style to set.

<span id="page-28-3"></span>setRibbonVisible(*visible: bool*)

Set the visibility of the ribbon.

**Parameters** visible – True to show the ribbon. False to hide it.

<span id="page-28-8"></span>setRightToolBarHeight(*height: int = 24*)

Set the height of the right buttons.

**Parameters** height – The height to set.

<span id="page-28-5"></span>setTitle(*title: str*)

Set the title of the ribbon.

**Parameters title – The title to set.** 

#### <span id="page-28-12"></span>showCategoryByIndex(*index: int*)

Show category by tab index

**Parameters** index – tab index

<span id="page-28-10"></span>showContextCategory(*category: Union[*[RibbonContextCategory](#page-35-1)*,* [RibbonContextCategories](#page-36-0)*]*) Show the given category or categories, if it is not a context category, nothing happens.

**Parameters** category – The category to show.

#### <span id="page-28-2"></span>showRibbon()

Show the ribbon.

#### <span id="page-28-6"></span><span id="page-28-4"></span>tabBar() → *[RibbonTabBar](#page-29-2)*

Return the tab bar of the ribbon.

**Returns** The tab bar of the ribbon.

<span id="page-29-5"></span> $title() \rightarrow str$ 

Return the title of the ribbon.

**Returns** The title of the ribbon.

## <span id="page-29-0"></span>**4.2 Ribbon Title**

## **4.2.1 RibbonApplicationButton**

#### <span id="page-29-1"></span>class pyqtribbon.titlewidget.RibbonApplicationButton

Bases: [QToolButton](https://doc.qt.io/qt-5/qtoolbutton.html)

Application button in the ribbon bar.

#### **Methods**

[addFileMenu](#page-29-3)() Add a new ribbon menu to the application button.

#### <span id="page-29-3"></span>addFileMenu() → *[RibbonMenu](#page-59-1)*

Add a new ribbon menu to the application button.

**Returns** The new ribbon menu.

## **4.2.2 RibbonTabBar**

<span id="page-29-2"></span>class pyqtribbon.tabbar.RibbonTabBar(*parent=None*)

#### Bases: [QTabBar](https://doc.qt.io/qt-5/qtabbar.html)

The TabBar for the title widget.

### **Methods**

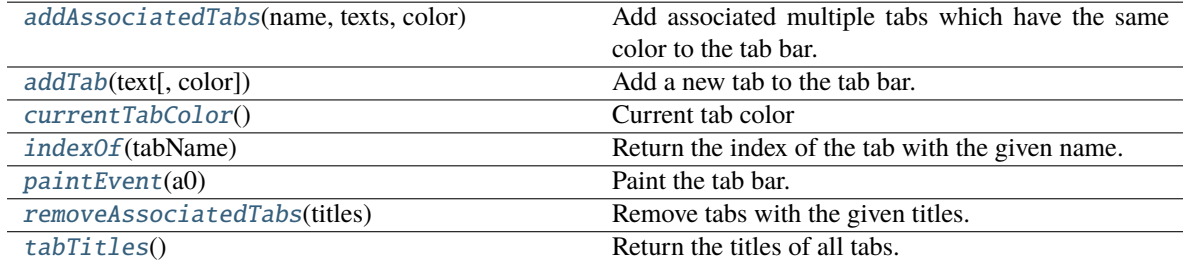

<span id="page-29-4"></span>addAssociatedTabs(*name: str*, *texts: List[str]*, *color: [QColor](https://doc.qt.io/qt-5/qcolor.html)*) → List[int]

Add associated multiple tabs which have the same color to the tab bar.

- **name** The name of the context category.
- texts The texts of the tabs.

• **color** – The color of the tabs.

**Returns** The indices of the tabs.

<span id="page-30-6"></span><span id="page-30-0"></span> $\text{addTab}(\text{text: str}, \text{color: } \text{Optional}[\text{QColor}] = \text{None}) \rightarrow \text{int}$ 

Add a new tab to the tab bar.

#### **Parameters**

- text The text of the tab.
- color The color of the tab.

**Returns** The index of the tab.

#### <span id="page-30-1"></span>currentTabColor() → [QColor](https://doc.qt.io/qt-5/qcolor.html)

Current tab color

**Returns** Current tab color

#### <span id="page-30-2"></span> $indexOf(tabName: str) \rightarrow int$

Return the index of the tab with the given name.

**Parameters** tabName – The name of the tab.

**Returns** The index of the tab.

#### <span id="page-30-3"></span>paintEvent(*a0: [QPaintEvent](https://doc.qt.io/qt-5/qpaintevent.html)*) → None

Paint the tab bar.

#### <span id="page-30-4"></span>removeAssociatedTabs(*titles: List[str]*) → None

Remove tabs with the given titles.

**Parameters** titles – The titles of the tabs to remove.

### <span id="page-30-5"></span> $tabTitles() \rightarrow List[str]$

Return the titles of all tabs.

**Returns** The titles of all tabs.

### **4.2.3 RibbonTitleLabel**

class pyqtribbon.titlewidget.RibbonTitleLabel

Bases: [QLabel](https://doc.qt.io/qt-5/qlabel.html)

Title label in the ribbon bar.

### **4.2.4 RibbonTitleWidget**

class pyqtribbon.titlewidget.RibbonTitleWidget(*title='PyQtRibbon'*, *parent=None*)

#### class pyqtribbon.titlewidget.RibbonTitleWidget(*parent=None*)

Bases: [QFrame](https://doc.qt.io/qt-5/qframe.html)

The title widget of the ribbon.

### <span id="page-31-5"></span>**Methods**

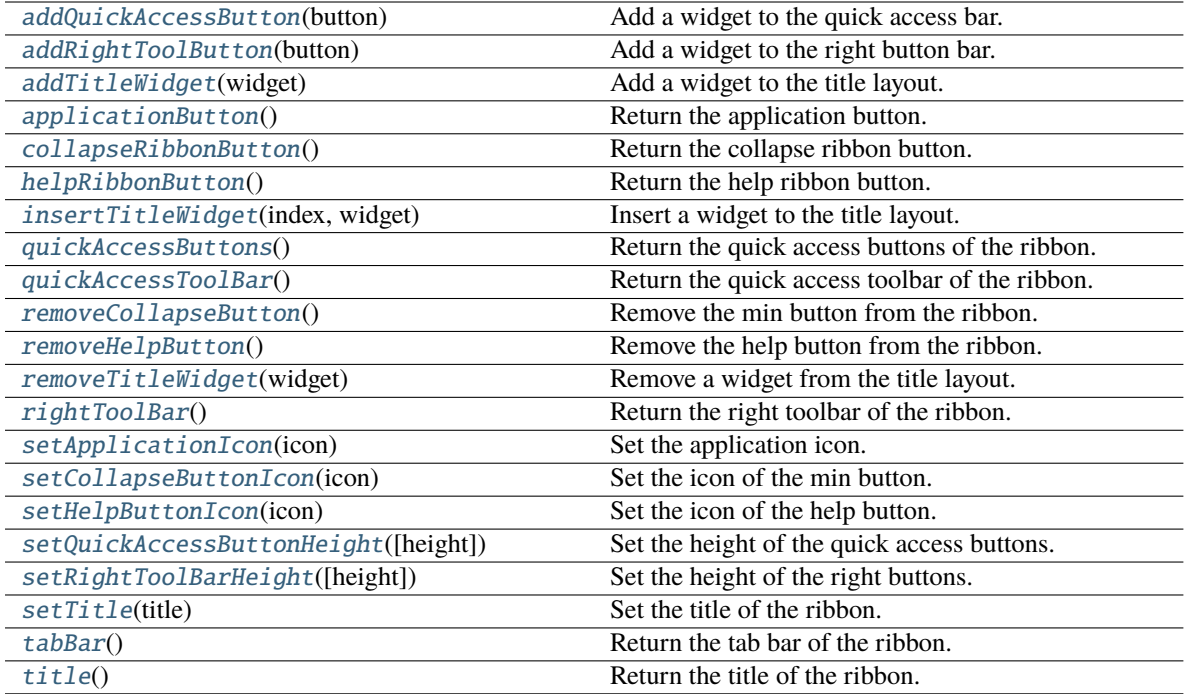

#### **collapseRibbonButtonClicked helpButtonClicked**

<span id="page-31-0"></span>addQuickAccessButton(*button: [QToolButton](https://doc.qt.io/qt-5/qtoolbutton.html)*)

Add a widget to the quick access bar.

**Parameters** button – The button to add.

#### <span id="page-31-1"></span>addRightToolButton(*button: [QToolButton](https://doc.qt.io/qt-5/qtoolbutton.html)*)

Add a widget to the right button bar.

**Parameters** button – The button to add.

<span id="page-31-2"></span>addTitleWidget(*widget: [QWidget](https://doc.qt.io/qt-5/qwidget.html)*)

Add a widget to the title layout.

**Parameters** widget – The widget to add.

<span id="page-31-3"></span>applicationButton() → *[RibbonApplicationButton](#page-29-1)*

Return the application button.

#### <span id="page-31-4"></span> $collapseRibbonButton() \rightarrow QToolButton$  $collapseRibbonButton() \rightarrow QToolButton$

Return the collapse ribbon button.

**Returns** The collapse ribbon button.

#### collapseRibbonButtonClicked(*bool*)

Signal, the collapse button wa clicked.

<span id="page-32-13"></span>helpButtonClicked(*bool*)

Signal, the help button was clicked.

#### <span id="page-32-0"></span> $helpRibbonButton() \rightarrow QTooIButton$

Return the help ribbon button.

**Returns** The help ribbon button.

#### <span id="page-32-1"></span>insertTitleWidget(*index: int*, *widget: [QWidget](https://doc.qt.io/qt-5/qwidget.html)*)

Insert a widget to the title layout.

#### **Parameters**

- **index** The index to insert the widget.
- **widget** The widget to insert.

#### <span id="page-32-2"></span> $quickAccessButtons() \rightarrow List[OTooIButton]$

Return the quick access buttons of the ribbon.

**Returns** The quick access buttons of the ribbon.

#### <span id="page-32-3"></span>quickAccessToolBar() → [QToolBar](https://doc.qt.io/qt-5/qtoolbar.html)

Return the quick access toolbar of the ribbon.

**Returns** The quick access toolbar of the ribbon.

#### <span id="page-32-4"></span>removeCollapseButton()

Remove the min button from the ribbon.

#### <span id="page-32-5"></span>removeHelpButton()

Remove the help button from the ribbon.

#### <span id="page-32-6"></span>removeTitleWidget(*widget: [QWidget](https://doc.qt.io/qt-5/qwidget.html)*)

Remove a widget from the title layout.

**Parameters widget** – The widget to remove.

#### <span id="page-32-7"></span> $rightToolBar() \rightarrow QToolBar$  $rightToolBar() \rightarrow QToolBar$

Return the right toolbar of the ribbon.

**Returns** The right toolbar of the ribbon.

#### <span id="page-32-8"></span>setApplicationIcon(*icon: [QIcon](https://doc.qt.io/qt-5/qicon.html)*)

Set the application icon.

#### Parameters icon – The icon to set.

#### <span id="page-32-9"></span>setCollapseButtonIcon(*icon: [QIcon](https://doc.qt.io/qt-5/qicon.html)*)

Set the icon of the min button.

#### **Parameters icon** – The icon to set.

#### <span id="page-32-10"></span>setHelpButtonIcon(*icon: [QIcon](https://doc.qt.io/qt-5/qicon.html)*)

Set the icon of the help button.

**Parameters icon** – The icon to set.

#### <span id="page-32-12"></span><span id="page-32-11"></span>setQuickAccessButtonHeight(*height: int = 30*)

Set the height of the quick access buttons.

Parameters height – The height to set.

#### <span id="page-33-5"></span>setRightToolBarHeight(*height: int = 24*)

Set the height of the right buttons.

#### Parameters height – The height to set.

#### <span id="page-33-2"></span>setTitle(*title: str*)

Set the title of the ribbon.

**Parameters title – The title to set.** 

#### <span id="page-33-3"></span>tabBar() → *[RibbonTabBar](#page-29-2)*

Return the tab bar of the ribbon.

**Returns** The tab bar of the ribbon.

#### <span id="page-33-4"></span>title()  $\rightarrow$  str

Return the title of the ribbon.

**Returns** The title of the ribbon.

Ribbon Stacked Widget

### **4.2.5 RibbonStackedWidget**

#### class pyqtribbon.ribbonbar.RibbonStackedWidget(*parent=None*)

Bases: [QStackedWidget](https://doc.qt.io/qt-5/qstackedwidget.html)

Stacked widget that is used to display the ribbon.

## <span id="page-33-0"></span>**4.3 Ribbon Category**

### **4.3.1 RibbonCategory**

```
class pyqtribbon.category.RibbonCategory(title: str = '', style: RibbonCategoryStyle =
                                               RibbonCategoryStyle.Normal, color: QColor = None,
                                               parent=None)
```
#### class pyqtribbon.category.RibbonCategory(*parent=None*)

Bases: [QFrame](https://doc.qt.io/qt-5/qframe.html)

The RibbonCategory is the logical grouping that represents the contents of a ribbon tab.

#### **Methods**

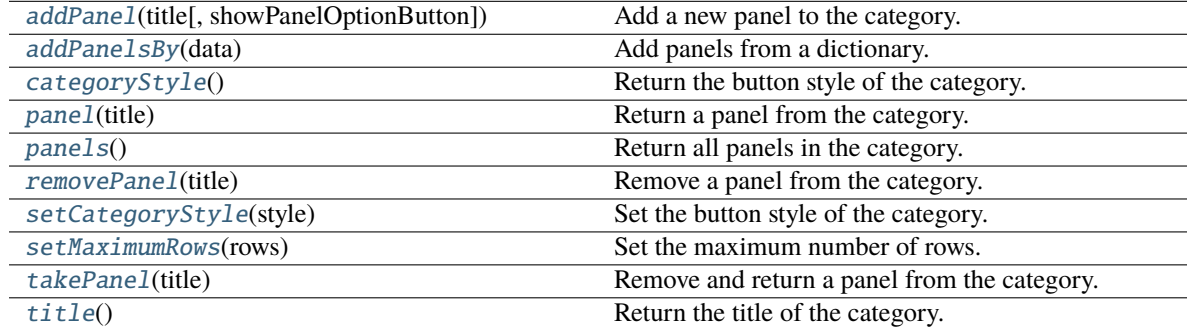

```
addPanel(title: str, showPanelOptionButton=True) → RibbonPanel
```
Add a new panel to the category.

#### **Parameters**

- title The title of the panel.
- showPanelOptionButton Whether to show the panel option button.

**Returns** The newly created panel.

<span id="page-34-3"></span>addPanelsBy(*data: Dict[str, Dict]*) → Dict[str, *[RibbonPanel](#page-37-2)*]

Add panels from a dictionary.

**Parameters** data – The dictionary. The keys are the titles of the panels. The value is a dictionary of arguments. the argument showPanelOptionButton is a boolean to decide whether to show the panel option button, the rest arguments are passed to the RibbonPanel.addWidgetsBy() method. The dict is of the form: {

**"panel-title": {** "showPanelOptionButton": True, "widgets": {

**"widget-name": {** "type": "Button", "arguments": {

"key1": "value1", "key2": "value2" } }, }

**Returns** A dictionary of the newly created panels.

<span id="page-34-0"></span>categoryStyle() → *[RibbonCategoryStyle](#page-37-1)*

},

}

Return the button style of the category. **Returns** The button style.

<span id="page-34-6"></span>panel(*title: str*) → *[RibbonPanel](#page-37-2)*

Return a panel from the category. **Parameters** title – The title of the panel. **Returns** The panel.

<span id="page-34-7"></span>panels() → Dict[str, *[RibbonPanel](#page-37-2)*]

Return all panels in the category. **Returns** The panels.

<span id="page-34-4"></span>removePanel(*title: str*)

Remove a panel from the category. **Parameters** title – The title of the panel.

#### <span id="page-34-1"></span>setCategoryStyle(*style:* [RibbonCategoryStyle](#page-37-1))

Set the button style of the category. **Parameters** style – The button style.

#### <span id="page-34-8"></span><span id="page-34-5"></span>setMaximumRows(*rows: int*)

Set the maximum number of rows. **Parameters rows** – The maximum number of rows. <span id="page-35-7"></span>takePanel(*title: str*) → *[RibbonPanel](#page-37-2)*

Remove and return a panel from the category. **Parameters** title – The title of the panel. **Returns** The removed panel.

#### <span id="page-35-2"></span>title()  $\rightarrow$  str

Return the title of the category.

### **4.3.2 RibbonNormalCategory**

<span id="page-35-0"></span>class pyqtribbon.category.RibbonNormalCategory(*title: str*, *parent: [QWidget](https://doc.qt.io/qt-5/qwidget.html)*)

Bases: [RibbonCategory](#page-33-1)

A normal category.

#### **Methods**

[setCategoryStyle](#page-35-3)(style) Set the button style of the category.

#### <span id="page-35-3"></span>setCategoryStyle(*style:* [RibbonCategoryStyle](#page-37-1))

Set the button style of the category. **Parameters** style – The button style.

### **4.3.3 RibbonContextCategory**

<span id="page-35-1"></span>class pyqtribbon.category.RibbonContextCategory(*title: str*, *color: [QColor](https://doc.qt.io/qt-5/qcolor.html)*, *parent: [QWidget](https://doc.qt.io/qt-5/qwidget.html)*)

Bases: [RibbonCategory](#page-33-1)

A context category.

#### **Methods**

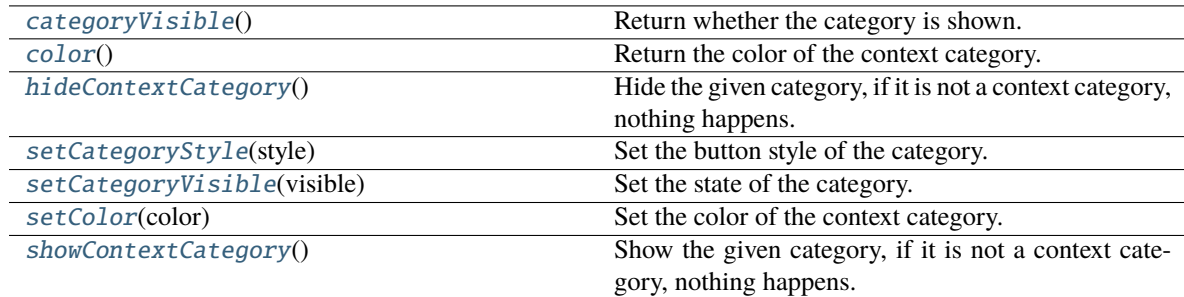

#### <span id="page-35-4"></span> $categoricalV isible() \rightarrow bool$

Return whether the category is shown.

**Returns** Whether the category is shown.

### <span id="page-35-6"></span><span id="page-35-5"></span> $color() \rightarrow QColor$  $color() \rightarrow QColor$

Return the color of the context category. **Returns** The color of the context category.

#### <span id="page-36-11"></span>hideContextCategory()

Hide the given category, if it is not a context category, nothing happens.

#### <span id="page-36-1"></span>setCategoryStyle(*style:* [RibbonCategoryStyle](#page-37-1))

Set the button style of the category. **Parameters** style – The button style.

<span id="page-36-2"></span>setCategoryVisible(*visible: bool*)

Set the state of the category. **Parameters** visible – The state.

#### <span id="page-36-3"></span>setColor(*color: [QColor](https://doc.qt.io/qt-5/qcolor.html)*)

Set the color of the context category. **Parameters color** – The color of the context category.

#### <span id="page-36-4"></span>showContextCategory()

Show the given category, if it is not a context category, nothing happens.

### **4.3.4 RibbonContextCategories**

<span id="page-36-0"></span>class pyqtribbon.category.RibbonContextCategories(*name: str*, *color: [QColor](https://doc.qt.io/qt-5/qcolor.html)*, *categories: Dict[str,* [RibbonContextCategory](#page-35-1)*]*, *ribbon*)

Bases: Dict[str, [RibbonContextCategory](#page-35-1)]

A list of context categories.

#### **Methods**

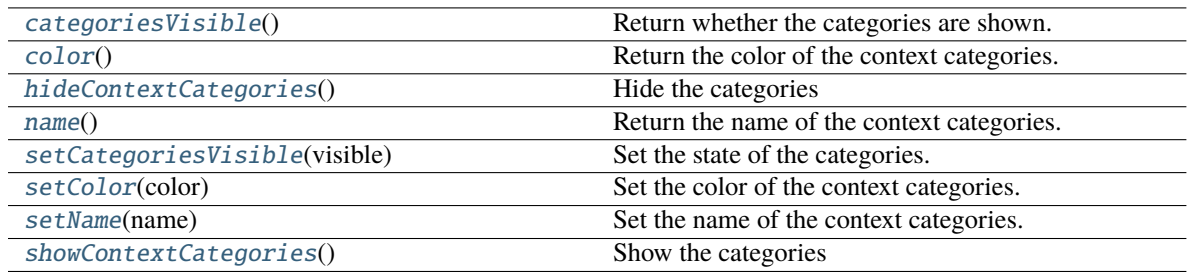

#### <span id="page-36-5"></span> $categoricalSVisible() \rightarrow bool$

Return whether the categories are shown.

#### <span id="page-36-6"></span> $color() \rightarrow QColor$  $color() \rightarrow QColor$

Return the color of the context categories.

#### <span id="page-36-7"></span>hideContextCategories()

Hide the categories

#### <span id="page-36-8"></span> $name() \rightarrow str$

Return the name of the context categories.

#### <span id="page-36-10"></span><span id="page-36-9"></span>setCategoriesVisible(*visible: bool*)

Set the state of the categories.

#### <span id="page-37-5"></span>setColor(*color: [QColor](https://doc.qt.io/qt-5/qcolor.html)*)

Set the color of the context categories.

<span id="page-37-3"></span>setName(*name: str*)

Set the name of the context categories.

#### <span id="page-37-4"></span>showContextCategories()

Show the categories

## **4.3.5 RibbonCategoryStyle**

#### <span id="page-37-1"></span>class pyqtribbon.category.RibbonCategoryStyle(*value*)

Bases: IntEnum

The button style of a category.

### **4.3.6 RibbonCategoryScrollArea**

### **4.3.7 RibbonCategoryScrollAreaContents**

### **4.3.8 RibbonCategoryLayoutButton**

### **4.3.9 RibbonCategoryLayoutWidget**

## <span id="page-37-0"></span>**4.4 Ribbon Panel**

### **4.4.1 RibbonPanel**

<span id="page-37-2"></span>class pyqtribbon.panel.RibbonPanel(*title: str = ''*, *maxRows: int = 6*, *showPanelOptionButton=True*, *parent=None*)

#### class pyqtribbon.panel.RibbonPanel(*parent=None*)

Bases: [QFrame](https://doc.qt.io/qt-5/qframe.html)

Panel in the ribbon category.

### **Methods**

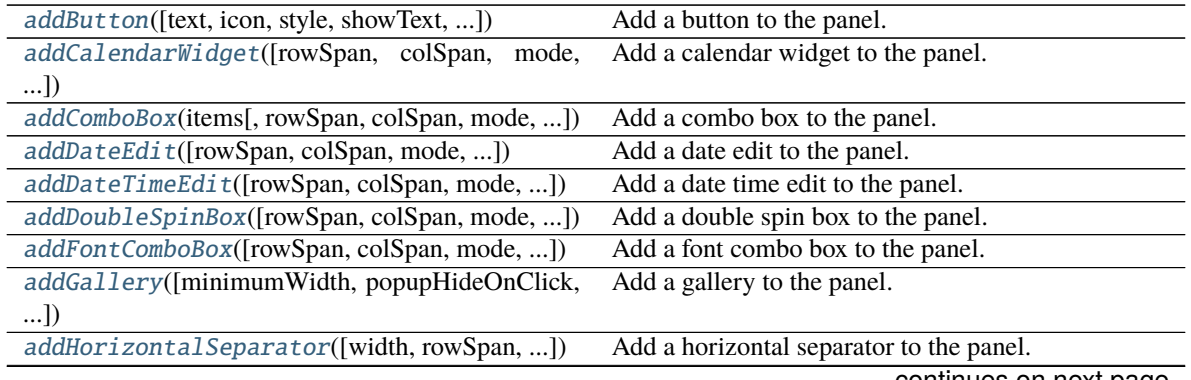

continues on next page

<span id="page-38-1"></span>

| rable $z -$ continued from previous page.      |                                                     |
|------------------------------------------------|-----------------------------------------------------|
| addLabe1(text[, rowSpan, colSpan, mode, ])     | Add a label to the panel.                           |
| addLargeButton([text, icon, showText, ])       | Add a large button to the panel.                    |
| addLargeToggleButton([text, icon, showText, ]) | Add a large toggle button to the panel.             |
| addLargeWidget(widget[, mode, alignment, ])    | Add a large widget to the panel.                    |
| addLineEdit([rowSpan, colSpan, mode, ])        | Add a line edit to the panel.                       |
| addListWidget([rowSpan, colSpan, mode, ])      | Add a list widget to the panel.                     |
| addMediumButton([text, icon, showText, ])      | Add a medium button to the panel.                   |
| addMediumToggleButton([text, icon, ])          | Add a medium toggle button to the panel.            |
| addMediumWidget(widget[, mode, alignment, ])   | Add a medium widget to the panel.                   |
| addPlainTextEdit([rowSpan, colSpan, mode, ])   | Add a plain text edit to the panel.                 |
| addProgressBar([rowSpan, colSpan, mode, ])     | Add a progress bar to the panel.                    |
| addSeparator([orientation, width, rowSpan, ])  | Add a separator to the panel.                       |
| addS1ider([rowSpan, colSpan, mode, ])          | Add a slider to the panel.                          |
| addSmallButton([text, icon, showText, ])       | Add a small button to the panel.                    |
| addSmallToggleButton([text, icon, showText, ]) | Add a small toggle button to the panel.             |
| addSmallWidget(widget[, mode, alignment, ])    | Add a small widget to the panel.                    |
| addSpinBox([rowSpan, colSpan, mode, ])         | Add a spin box to the panel.                        |
| addTableWidget([rowSpan, colSpan, mode, ])     | Add a table widget to the panel.                    |
| addTextEdit([rowSpan, colSpan, mode, ])        | Add a text edit to the panel.                       |
| addTimeEdit([rowSpan, colSpan, mode, ])        | Add a time edit to the panel.                       |
| addToggleButton([text, icon, style, ])         | Add a toggle button to the panel.                   |
| addTreeWidget([rowSpan, colSpan, mode, ])      | Add a tree widget to the panel.                     |
| addVerticalSeparator([width, rowSpan, ])       | Add a vertical separator to the panel.              |
| addWidget(widget[, rowSpan, colSpan, mode, ])  | Add a widget to the panel.                          |
| addWidgetsBy(data)                             | Add widgets to the panel.                           |
| defaultRowSpan(rowSpan)                        | Return the number of span rows for the given widget |
|                                                | type.                                               |
| largeRows()                                    | Return the number of span rows for large widgets.   |
| maximumRows()                                  | Return the maximal number of rows in the panel.     |
| medianRows()                                   | Return the number of span rows for medium widgets.  |
| panelOptionButton()                            | Return the panel option button.                     |
| removeWidget(widget)                           | Remove a widget from the panel.                     |
| rowHeight()                                    | Return the height of a row.                         |
| setLargeRows(rows)                             | Set the number of span rows for large widgets.      |
| setMaximumRows(maxRows)                        | Set the maximal number of rows in the panel.        |
| setMediumRows(rows)                            | Set the number of span rows for medium widgets.     |
| setPanelOptionToolTip(text)                    | Set the tooltip of the panel option button.         |
| setSmallRows(rows)                             | Set the number of span rows for small widgets.      |
| setTitle(title)                                | Set the title of the panel.                         |
| smallRows()                                    | Return the number of span rows for small widgets.   |
| title()                                        | Get the title of the panel.                         |
| widget(index)                                  | Get the widget at the given index.                  |
| widgets()                                      | Get all the widgets in the panel.                   |

Table 2 – continued from previous page

#### **panelOptionClicked**

<span id="page-38-0"></span>addButton(*text: Optional[str] = None*, *icon: Optional[\[QIcon\]](https://doc.qt.io/qt-5/qicon.html) = None*, *style:* [RibbonButtonStyle](#page-58-1) *= RibbonButtonStyle.Large*, *showText: bool = True*, *colSpan: int = 1*, *slot=None*, *shortcut=None*, *tooltip=None*, *statusTip=None*, *mode=RibbonSpaceFindMode.ColumnWise*, *alignment=132*, *fixedHeight: Union[bool, float] = False*) → *[RibbonToolButton](#page-57-1)*

<span id="page-39-2"></span>Add a button to the panel.

#### **Parameters**

- text The text of the button.
- icon The icon of the button.
- style The style of the button.
- **showText** Whether to show the text of the button.
- colSpan The number of columns the button should span.
- slot The slot to call when the button is clicked.
- **shortcut** The shortcut of the button.
- **tooltip** The tooltip of the button.
- statusTip The status tip of the button.
- **mode** The mode to find spaces.
- alignment The alignment of the button.
- **fixedHeight** Whether to fix the height of the widget, it can be a boolean, a percentage or a fixed height, when a boolean is given, the height is fixed to the maximum height allowed if the value is True, when a percentage is given (0 < percentage < 1) the height is calculated from the height of the maximum height allowed, depends on the number of rows to span. The minimum height is 40% of the maximum height allowed.

#### **Returns** The button that was added.

<span id="page-39-1"></span>addCalendarWidget(*rowSpan: Union[int,* [RibbonButtonStyle](#page-58-1)*] = RibbonButtonStyle.Large*, *colSpan: int = 1*, *mode=RibbonSpaceFindMode.ColumnWise*, *alignment=132*, *fixedHeight: Union[bool, float]* =  $False$ )  $\rightarrow$  [QCalendarWidget](https://doc.qt.io/qt-5/qcalendarwidget.html)

Add a calendar widget to the panel.

#### **Parameters**

- rowSpan The number of rows the calendar widget should span.
- colSpan The number of columns the calendar widget should span.
- **mode** The mode to find spaces.
- alignment The alignment of the calendar widget.
- fixedHeight Whether to fix the height of the widget, it can be a boolean, a percentage or a fixed height, when a boolean is given, the height is fixed to the maximum height allowed if the value is True, when a percentage is given (0 < percentage < 1) the height is calculated from the height of the maximum height allowed, depends on the number of rows to span. The minimum height is 40% of the maximum height allowed.

#### **Returns** The calendar widget that was added.

- <span id="page-39-0"></span>addComboBox(*items: List[str]*, *rowSpan: Union[int,* [RibbonButtonStyle](#page-58-1)*] = RibbonButtonStyle.Small*, *colSpan: int = 1*, *mode=RibbonSpaceFindMode.ColumnWise*, *alignment=132*, *fixedHeight: Union*[*bool, float*] = *False*)  $\rightarrow$  [QComboBox](https://doc.qt.io/qt-5/qcombobox.html)
	- Add a combo box to the panel.

- **items** The items of the combo box.
- rowSpan The number of rows the combo box should span.
- <span id="page-40-3"></span>• colSpan – The number of columns the combo box should span.
- **mode** The mode to find spaces.
- alignment The alignment of the combo box.
- fixedHeight Whether to fix the height of the widget, it can be a boolean, a percentage or a fixed height, when a boolean is given, the height is fixed to the maximum height allowed if the value is True, when a percentage is given  $(0 \le$ percentage  $\langle 1 \rangle$  the height is calculated from the height of the maximum height allowed, depends on the number of rows to span. The minimum height is 40% of the maximum height allowed.

#### **Returns** The combo box that was added.

<span id="page-40-1"></span>addDateEdit(*rowSpan: Union[int,* [RibbonButtonStyle](#page-58-1)*] = RibbonButtonStyle.Small*, *colSpan: int = 1*, *mode=RibbonSpaceFindMode.ColumnWise*, *alignment=132*, *fixedHeight: Union[bool, float] = False*) → [QDateEdit](https://doc.qt.io/qt-5/qdateedit.html)

Add a date edit to the panel.

#### **Parameters**

- rowSpan The number of rows the date edit should span.
- colSpan The number of columns the date edit should span.
- **mode** The mode to find spaces.
- alignment The alignment of the date edit.
- fixedHeight Whether to fix the height of the widget, it can be a boolean, a percentage or a fixed height, when a boolean is given, the height is fixed to the maximum height allowed if the value is True, when a percentage is given  $(0 \le$ percentage < 1) the height is calculated from the height of the maximum height allowed, depends on the number of rows to span. The minimum height is 40% of the maximum height allowed.

#### **Returns** The date edit that was added.

<span id="page-40-2"></span>addDateTimeEdit(*rowSpan: Union[int,* [RibbonButtonStyle](#page-58-1)*] = RibbonButtonStyle.Small*, *colSpan: int = 1*, *mode=RibbonSpaceFindMode.ColumnWise*, *alignment=132*, *fixedHeight: Union[bool,*  $float$  *= False*  $) \rightarrow$  [QDateTimeEdit](https://doc.qt.io/qt-5/qdatetimeedit.html)

Add a date time edit to the panel.

#### **Parameters**

- rowSpan The number of rows the date time edit should span.
- colSpan The number of columns the date time edit should span.
- **mode** The mode to find spaces.
- alignment The alignment of the date time edit.
- fixedHeight Whether to fix the height of the widget, it can be a boolean, a percentage or a fixed height, when a boolean is given, the height is fixed to the maximum height allowed if the value is True, when a percentage is given  $(0 \le$ percentage  $\langle 1 \rangle$  the height is calculated from the height of the maximum height allowed, depends on the number of rows to span. The minimum height is 40% of the maximum height allowed.

**Returns** The date time edit that was added.

<span id="page-40-0"></span>addDoubleSpinBox(*rowSpan: Union[int,* [RibbonButtonStyle](#page-58-1)*] = RibbonButtonStyle.Small*, *colSpan: int = 1*, *mode=RibbonSpaceFindMode.ColumnWise*, *alignment=132*, *fixedHeight: Union[bool,*  $fload] = False$ )  $\rightarrow$  [QDoubleSpinBox](https://doc.qt.io/qt-5/qdoublespinbox.html)

<span id="page-41-2"></span>Add a double spin box to the panel.

#### **Parameters**

- rowSpan The number of rows the double spin box should span.
- colSpan The number of columns the double spin box should span.
- **mode** The mode to find spaces.
- alignment The alignment of the double spin box.
- fixedHeight Whether to fix the height of the widget, it can be a boolean, a percentage or a fixed height, when a boolean is given, the height is fixed to the maximum height allowed if the value is True, when a percentage is given (0 < percentage < 1) the height is calculated from the height of the maximum height allowed, depends on the number of rows to span. The minimum height is 40% of the maximum height allowed.

**Returns** The double spin box that was added.

<span id="page-41-0"></span>addFontComboBox(*rowSpan: Union[int,* [RibbonButtonStyle](#page-58-1)*] = RibbonButtonStyle.Small*, *colSpan: int = 1*, *mode=RibbonSpaceFindMode.ColumnWise*, *alignment=132*, *fixedHeight: Union[bool,*  $float$  = *False*  $) \rightarrow$  [QFontComboBox](https://doc.qt.io/qt-5/qfontcombobox.html)

Add a font combo box to the panel.

#### **Parameters**

- rowSpan The number of rows the combo box should span.
- colSpan The number of columns the combo box should span.
- **mode** The mode to find spaces.
- alignment The alignment of the combo box.
- fixedHeight Whether to fix the height of the widget, it can be a boolean, a percentage or a fixed height, when a boolean is given, the height is fixed to the maximum height allowed if the value is True, when a percentage is given  $(0 \le$ percentage < 1) the height is calculated from the height of the maximum height allowed, depends on the number of rows to span. The minimum height is 40% of the maximum height allowed.

**Returns** The combo box that was added.

<span id="page-41-1"></span>addGallery(*minimumWidth=800*, *popupHideOnClick=False*, *rowSpan: Union[int,* [RibbonButtonStyle](#page-58-1)*] = RibbonButtonStyle.Large*, *colSpan: int = 1*, *mode=RibbonSpaceFindMode.ColumnWise*, *alignment=132*, *fixedHeight: Union[bool, float] = False*) → *[RibbonGallery](#page-55-1)*

Add a gallery to the panel.

- minimumWidth The minimum width of the gallery.
- **popupHideOnClick** Whether the gallery popup should be hidden when a user clicks on it.
- **rowSpan** The number of rows the gallery spans.
- colSpan The number of columns the gallery spans.
- **mode** The mode of the gallery.
- **alignment** The alignment of the gallery.
- fixedHeight Whether to fix the height of the widget, it can be a boolean, a percentage or a fixed height, when a boolean is given, the height is fixed to the

maximum height allowed if the value is True, when a percentage is given  $(0 \le$ percentage < 1) the height is calculated from the height of the maximum height allowed, depends on the number of rows to span. The minimum height is 40% of the maximum height allowed.

#### **Returns** The gallery.

<span id="page-42-3"></span><span id="page-42-2"></span>addHorizontalSeparator(*width=6*, *rowSpan: Union[int,* [RibbonButtonStyle](#page-58-1)*] = RibbonButtonStyle.Small*, *colSpan: int = 2*, *mode=RibbonSpaceFindMode.ColumnWise*, *alignment=132*, *fixedHeight: Union[bool, float] = False*) → *[RibbonHorizontalSeparator](#page-58-2)*

Add a horizontal separator to the panel.

#### **Parameters**

- width The width of the separator.
- **rowSpan** The number of rows the separator spans.
- colSpan The number of columns the separator spans.
- **mode** The mode to find spaces.
- alignment The alignment of the separator.
- **fixedHeight** Whether to fix the height of the widget, it can be a boolean, a percentage or a fixed height, when a boolean is given, the height is fixed to the maximum height allowed if the value is True, when a percentage is given  $(0 \le$ percentage  $\langle 1 \rangle$  the height is calculated from the height of the maximum height allowed, depends on the number of rows to span. The minimum height is 40% of the maximum height allowed.

#### **Returns** The separator.

<span id="page-42-1"></span>addLabel(*text: str*, *rowSpan: Union[int,* [RibbonButtonStyle](#page-58-1)*] = RibbonButtonStyle.Small*, *colSpan: int = 1*, *mode=RibbonSpaceFindMode.ColumnWise*, *alignment=132*, *fixedHeight: Union[bool, float] =*  $False$ )  $\rightarrow$  [QLabel](https://doc.qt.io/qt-5/qlabel.html)

Add a label to the panel.

#### **Parameters**

- text The text of the label.
- **rowSpan** The number of rows the label should span.
- colSpan The number of columns the label should span.
- **mode** The mode to find spaces.
- **alignment** The alignment of the label.
- **fixedHeight** Whether to fix the height of the widget, it can be a boolean, a percentage or a fixed height, when a boolean is given, the height is fixed to the maximum height allowed if the value is True, when a percentage is given  $(0 \le$ percentage  $\langle 1 \rangle$  the height is calculated from the height of the maximum height allowed, depends on the number of rows to span. The minimum height is 40% of the maximum height allowed.

**Returns** The label that was added.

<span id="page-42-0"></span>addLargeButton(*text: Optional[str] = None*, *icon: Optional[\[QIcon\]](https://doc.qt.io/qt-5/qicon.html) = None*, *showText: bool = True*, *colSpan: int = 1*, *slot=None*, *shortcut=None*, *tooltip=None*, *statusTip=None*, *mode=RibbonSpaceFindMode.ColumnWise*, *alignment=132*, *fixedHeight: Union[bool, float] = False*) → *[RibbonToolButton](#page-57-1)*

#### Add a large button to the panel.

- <span id="page-43-2"></span>• text – The text of the button.
- $\cdot$  **icon** The icon of the button.
- showText Whether to show the text of the button.
- colSpan The number of columns the button should span.
- **slot** The slot to call when the button is clicked.
- shortcut The shortcut of the button.
- **tooltip** The tooltip of the button.
- statusTip The status tip of the button.
- **mode** The mode to find spaces.
- alignment The alignment of the button.
- fixedHeight Whether to fix the height of the widget, it can be a boolean, a percentage or a fixed height, when a boolean is given, the height is fixed to the maximum height allowed if the value is True, when a percentage is given  $(0 \le$ percentage < 1) the height is calculated from the height of the maximum height allowed, depends on the number of rows to span. The minimum height is 40% of the maximum height allowed.

**Returns** The button that was added.

<span id="page-43-1"></span>addLargeToggleButton(*text: Optional[str] = None*, *icon: Optional[\[QIcon\]](https://doc.qt.io/qt-5/qicon.html) = None*, *showText: bool = True*, *colSpan: int = 1*, *slot=None*, *shortcut=None*, *tooltip=None*, *statusTip=None*, *mode=RibbonSpaceFindMode.ColumnWise*, *alignment=132*, *fixedHeight: Union[bool, float] = False*) → *[RibbonToolButton](#page-57-1)*

Add a large toggle button to the panel.

#### **Parameters**

- text The text of the button.
- **icon** The icon of the button.
- **showText** Whether to show the text of the button.
- colSpan The number of columns the button should span.
- slot The slot to call when the button is clicked.
- **shortcut** The shortcut of the button.
- tooltip The tooltip of the button.
- statusTip The status tip of the button.
- mode The mode to find spaces.
- alignment The alignment of the button.
- fixedHeight Whether to fix the height of the widget, it can be a boolean, a percentage or a fixed height, when a boolean is given, the height is fixed to the maximum height allowed if the value is True, when a percentage is given (0 < percentage < 1) the height is calculated from the height of the maximum height allowed, depends on the number of rows to span. The minimum height is 40% of the maximum height allowed.

<span id="page-43-0"></span>**Returns** The button that was added.

```
addLargeWidget(widget: QWidget, mode=RibbonSpaceFindMode.ColumnWise, alignment=132,
                 fixedHeight: Union[bool, float] = False)
```
Add a large widget to the panel.

#### **Parameters**

- widget The widget to add.
- mode The mode to find spaces.
- alignment The alignment of the widget.
- fixedHeight Whether to fix the height of the widget, it can be a boolean, a percentage or a fixed height, when a boolean is given, the height is fixed to the maximum height allowed if the value is True, when a percentage is given  $(0 \le$ percentage < 1) the height is calculated from the height of the maximum height allowed, depends on the number of rows to span. The minimum height is 40% of the maximum height allowed.

Add a line edit to the panel.

#### **Parameters**

- rowSpan The number of rows the line edit should span.
- colSpan The number of columns the line edit should span.
- **mode** The mode to find spaces.
- alignment The alignment of the line edit.
- **fixedHeight** Whether to fix the height of the widget, it can be a boolean, a percentage or a fixed height, when a boolean is given, the height is fixed to the maximum height allowed if the value is True, when a percentage is given (0 < percentage < 1) the height is calculated from the height of the maximum height allowed, depends on the number of rows to span. The minimum height is 40% of the maximum height allowed.

**Returns** The line edit that was added.

<span id="page-44-2"></span>addListWidget(*rowSpan: Union[int,* [RibbonButtonStyle](#page-58-1)*] = RibbonButtonStyle.Large*, *colSpan: int = 1*, *mode=RibbonSpaceFindMode.ColumnWise*, *alignment=132*, *fixedHeight: Union[bool,*  $float$ *] = False* $) \rightarrow$  [QListWidget](https://doc.qt.io/qt-5/qlistwidget.html)

Add a list widget to the panel.

- **rowSpan** The number of rows the list widget should span.
- colSpan The number of columns the list widget should span.
- **mode** The mode to find spaces.
- alignment The alignment of the list widget.
- fixedHeight Whether to fix the height of the widget, it can be a boolean, a percentage or a fixed height, when a boolean is given, the height is fixed to the maximum height allowed if the value is True, when a percentage is given  $(0 \le$ percentage  $\langle 1 \rangle$  the height is calculated from the height of the maximum height allowed, depends on the number of rows to span. The minimum height is 40% of the maximum height allowed.
- <span id="page-44-0"></span>**Returns** The list widget that was added.

<span id="page-44-1"></span>addLineEdit(*rowSpan: Union[int,* [RibbonButtonStyle](#page-58-1)*] = RibbonButtonStyle.Small*, *colSpan: int = 1*, *mode=RibbonSpaceFindMode.ColumnWise*, *alignment=132*, *fixedHeight: Union[bool, float]*  $= False$ )  $\rightarrow$  [QLineEdit](https://doc.qt.io/qt-5/qlineedit.html)

```
addMediumButton(text: Optional[str] = None, icon: Optional[QIcon] = None, showText: bool = True,
                   colSpan: int = 1, slot=None, shortcut=None, tooltip=None, statusTip=None,
                   mode=RibbonSpaceFindMode.ColumnWise, alignment=132, fixedHeight: Union[bool,
                   float] = False) → RibbonToolButton
```
Add a medium button to the panel.

#### **Parameters**

- text The text of the button.
- icon The icon of the button.
- showText Whether to show the text of the button.
- colSpan The number of columns the button should span.
- slot The slot to call when the button is clicked.
- shortcut The shortcut of the button.
- **tooltip** The tooltip of the button.
- statusTip The status tip of the button.
- **mode** The mode to find spaces.
- alignment The alignment of the button.
- fixedHeight Whether to fix the height of the widget, it can be a boolean, a percentage or a fixed height, when a boolean is given, the height is fixed to the maximum height allowed if the value is True, when a percentage is given (0 < percentage < 1) the height is calculated from the height of the maximum height allowed, depends on the number of rows to span. The minimum height is 40% of the maximum height allowed.

**Returns** The button that was added.

<span id="page-45-0"></span>addMediumToggleButton(*text: Optional[str] = None*, *icon: Optional[\[QIcon\]](https://doc.qt.io/qt-5/qicon.html) = None*, *showText: bool = True*, *colSpan: int = 1*, *slot=None*, *shortcut=None*, *tooltip=None*, *statusTip=None*, *mode=RibbonSpaceFindMode.ColumnWise*, *alignment=132*, *fixedHeight: Union[bool, float] = False*) → *[RibbonToolButton](#page-57-1)*

Add a medium toggle button to the panel.

- text The text of the button.
- icon The icon of the button.
- **showText** Whether to show the text of the button.
- colSpan The number of columns the button should span.
- slot The slot to call when the button is clicked.
- **shortcut** The shortcut of the button.
- **tooltip** The tooltip of the button.
- statusTip The status tip of the button.
- **mode** The mode to find spaces.
- alignment The alignment of the button.
- fixedHeight Whether to fix the height of the widget, it can be a boolean, a percentage or a fixed height, when a boolean is given, the height is fixed to the maximum height allowed if the value is True, when a percentage is given (0 <

percentage  $\langle 1 \rangle$  the height is calculated from the height of the maximum height allowed, depends on the number of rows to span. The minimum height is 40% of the maximum height allowed.

**Returns** The button that was added.

<span id="page-46-3"></span><span id="page-46-0"></span>addMediumWidget(*widget: [QWidget](https://doc.qt.io/qt-5/qwidget.html)*, *mode=RibbonSpaceFindMode.ColumnWise*, *alignment=132*, *fixedHeight: Union[bool, float] = False*)

Add a medium widget to the panel.

#### **Parameters**

- **widget** The widget to add.
- **mode** The mode to find spaces.
- alignment The alignment of the widget.
- **fixedHeight** Whether to fix the height of the widget, it can be a boolean, a percentage or a fixed height, when a boolean is given, the height is fixed to the maximum height allowed if the value is True, when a percentage is given (0 < percentage < 1) the height is calculated from the height of the maximum height allowed, depends on the number of rows to span. The minimum height is 40% of the maximum height allowed.

<span id="page-46-1"></span>addPlainTextEdit(*rowSpan: Union[int,* [RibbonButtonStyle](#page-58-1)*] = RibbonButtonStyle.Small*, *colSpan: int = 1*, *mode=RibbonSpaceFindMode.ColumnWise*, *alignment=132*, *fixedHeight: Union[bool,*  $float$  *= False*  $\rightharpoonup$   $\bigcirc$  PlainTextEdit

Add a plain text edit to the panel.

#### **Parameters**

- rowSpan The number of rows the text edit should span.
- colSpan The number of columns the text edit should span.
- **mode** The mode to find spaces.
- alignment The alignment of the text edit.
- **fixedHeight** Whether to fix the height of the widget, it can be a boolean, a percentage or a fixed height, when a boolean is given, the height is fixed to the maximum height allowed if the value is True, when a percentage is given (0 < percentage < 1) the height is calculated from the height of the maximum height allowed, depends on the number of rows to span. The minimum height is 40% of the maximum height allowed.

**Returns** The text edit that was added.

<span id="page-46-2"></span>addProgressBar(*rowSpan: Union[int,* [RibbonButtonStyle](#page-58-1)*] = RibbonButtonStyle.Small*, *colSpan: int = 1*, *mode=RibbonSpaceFindMode.ColumnWise*, *alignment=132*, *fixedHeight: Union[bool,*  $fload$ *] = False*)  $\rightarrow$  [QProgressBar](https://doc.qt.io/qt-5/qprogressbar.html)

Add a progress bar to the panel.

- rowSpan The number of rows the progress bar should span.
- colSpan The number of columns the progress bar should span.
- **mode** The mode to find spaces.
- alignment The alignment of the progress bar.
- **fixedHeight** Whether to fix the height of the widget, it can be a boolean, a percentage or a fixed height, when a boolean is given, the height is fixed to the

maximum height allowed if the value is True, when a percentage is given  $(0 \le$ percentage < 1) the height is calculated from the height of the maximum height allowed, depends on the number of rows to span. The minimum height is 40% of the maximum height allowed.

**Returns** The progress bar that was added.

<span id="page-47-3"></span><span id="page-47-2"></span>addSeparator(*orientation=2*, *width=6*, *rowSpan: Union[int,* [RibbonButtonStyle](#page-58-1)*] =*

*RibbonButtonStyle.Large*, *colSpan: int = 1*, *mode=RibbonSpaceFindMode.ColumnWise*, *alignment=132, fixedHeight: Union[bool, float] = False*)  $\rightarrow$ Union[*[RibbonHorizontalSeparator](#page-58-2)*, *[RibbonVerticalSeparator](#page-59-2)*]

Add a separator to the panel.

#### **Parameters**

- orientation The orientation of the separator.
- **width** The width of the separator.
- **rowSpan** The number of rows the separator spans.
- colSpan The number of columns the separator spans.
- **mode** The mode to find spaces.
- **alignment** The alignment of the separator.
- fixedHeight Whether to fix the height of the widget, it can be a boolean, a percentage or a fixed height, when a boolean is given, the height is fixed to the maximum height allowed if the value is True, when a percentage is given (0 < percentage  $\langle 1 \rangle$  the height is calculated from the height of the maximum height allowed, depends on the number of rows to span. The minimum height is 40% of the maximum height allowed.

**Returns** The separator.

<span id="page-47-1"></span>addSlider(*rowSpan: Union[int,* [RibbonButtonStyle](#page-58-1)*] = RibbonButtonStyle.Small*, *colSpan: int = 1*, *mode=RibbonSpaceFindMode.ColumnWise*, *alignment=132*, *fixedHeight: Union[bool, float] =*  $False$ )  $\rightarrow$  QS1ider

Add a slider to the panel.

**Parameters**

- **rowSpan** The number of rows the slider should span.
- colSpan The number of columns the slider should span.
- **mode** The mode to find spaces.
- alignment The alignment of the slider.
- **fixedHeight** Whether to fix the height of the widget, it can be a boolean, a percentage or a fixed height, when a boolean is given, the height is fixed to the maximum height allowed if the value is True, when a percentage is given  $(0 \le$ percentage  $\langle 1 \rangle$  the height is calculated from the height of the maximum height allowed, depends on the number of rows to span. The minimum height is 40% of the maximum height allowed.

**Returns** The slider that was added.

<span id="page-47-0"></span>addSmallButton(*text: Optional[str] = None*, *icon: Optional[\[QIcon\]](https://doc.qt.io/qt-5/qicon.html) = None*, *showText: bool = True*, *colSpan: int = 1*, *slot=None*, *shortcut=None*, *tooltip=None*, *statusTip=None*, *mode=RibbonSpaceFindMode.ColumnWise*, *alignment=132*, *fixedHeight: Union[bool,*  $float$  = *False*  $\rightharpoonup$  *[RibbonToolButton](#page-57-1)* 

Add a small button to the panel.

#### <span id="page-48-2"></span>**Parameters**

- text The text of the button.
- **icon** The icon of the button.
- showText Whether to show the text of the button.
- colSpan The number of columns the button should span.
- **slot** The slot to call when the button is clicked.
- shortcut The shortcut of the button.
- **tooltip** The tooltip of the button.
- statusTip The status tip of the button.
- **mode** The mode to find spaces.
- alignment The alignment of the button.
- fixedHeight Whether to fix the height of the widget, it can be a boolean, a percentage or a fixed height, when a boolean is given, the height is fixed to the maximum height allowed if the value is True, when a percentage is given  $(0 \le$ percentage < 1) the height is calculated from the height of the maximum height allowed, depends on the number of rows to span. The minimum height is 40% of the maximum height allowed.

**Returns** The button that was added.

<span id="page-48-1"></span>addSmallToggleButton(*text: Optional[str] = None*, *icon: Optional[\[QIcon\]](https://doc.qt.io/qt-5/qicon.html) = None*, *showText: bool = True*, *colSpan: int = 1*, *slot=None*, *shortcut=None*, *tooltip=None*, *statusTip=None*, *mode=RibbonSpaceFindMode.ColumnWise*, *alignment=132*, *fixedHeight: Union[bool, float] = False*) → *[RibbonToolButton](#page-57-1)*

Add a small toggle button to the panel.

#### **Parameters**

- text The text of the button.
- $i$ **con** The icon of the button.
- showText Whether to show the text of the button.
- colSpan The number of columns the button should span.
- slot The slot to call when the button is clicked.
- shortcut The shortcut of the button.
- tooltip The tooltip of the button.
- statusTip The status tip of the button.
- **mode** The mode to find spaces.
- alignment The alignment of the button.
- fixedHeight Whether to fix the height of the widget, it can be a boolean, a percentage or a fixed height, when a boolean is given, the height is fixed to the maximum height allowed if the value is True, when a percentage is given  $(0 \le$ percentage < 1) the height is calculated from the height of the maximum height allowed, depends on the number of rows to span. The minimum height is 40% of the maximum height allowed.

<span id="page-48-0"></span>**Returns** The button that was added.

```
addSmallWidget(widget: QWidget, mode=RibbonSpaceFindMode.ColumnWise, alignment=132,
                 fixedHeight: Union[bool, float] = False)
```
Add a small widget to the panel.

#### **Parameters**

- widget The widget to add.
- **mode** The mode to find spaces.
- alignment The alignment of the widget.
- fixedHeight Whether to fix the height of the widget, it can be a boolean, a percentage or a fixed height, when a boolean is given, the height is fixed to the maximum height allowed if the value is True, when a percentage is given (0 < percentage < 1) the height is calculated from the height of the maximum height allowed, depends on the number of rows to span. The minimum height is 40% of the maximum height allowed.

#### **Returns** The widget that was added.

<span id="page-49-0"></span>addSpinBox(*rowSpan: Union[int,* [RibbonButtonStyle](#page-58-1)*] = RibbonButtonStyle.Small*, *colSpan: int = 1*, *mode=RibbonSpaceFindMode.ColumnWise*, *alignment=132*, *fixedHeight: Union[bool, float] =*  $False$ )  $\rightarrow$  OSpinBox

Add a spin box to the panel.

#### **Parameters**

- **rowSpan** The number of rows the spin box should span.
- colSpan The number of columns the spin box should span.
- **mode** The mode to find spaces.
- **alignment** The alignment of the spin box.
- **fixedHeight** Whether to fix the height of the widget, it can be a boolean, a percentage or a fixed height, when a boolean is given, the height is fixed to the maximum height allowed if the value is True, when a percentage is given (0 < percentage < 1) the height is calculated from the height of the maximum height allowed, depends on the number of rows to span. The minimum height is 40% of the maximum height allowed.

#### **Returns** The spin box that was added.

<span id="page-49-1"></span>addTableWidget(*rowSpan: Union[int,* [RibbonButtonStyle](#page-58-1)*] = RibbonButtonStyle.Large*, *colSpan: int = 1*, *mode=RibbonSpaceFindMode.ColumnWise*, *alignment=132*, *fixedHeight: Union[bool,*  $float$  = *False*  $) \rightarrow$  [QTableWidget](https://doc.qt.io/qt-5/qtablewidget.html)

Add a table widget to the panel.

- **rowSpan** The number of rows the table widget should span.
- colSpan The number of columns the table widget should span.
- **mode** The mode to find spaces.
- **alignment** The alignment of the table widget.
- fixedHeight Whether to fix the height of the widget, it can be a boolean, a percentage or a fixed height, when a boolean is given, the height is fixed to the maximum height allowed if the value is True, when a percentage is given  $(0 \le$ percentage < 1) the height is calculated from the height of the maximum height allowed, depends on the number of rows to span. The minimum height is 40% of the maximum height allowed.

**Returns** The table widget that was added.

<span id="page-50-3"></span><span id="page-50-1"></span>addTextEdit(*rowSpan: Union[int,* [RibbonButtonStyle](#page-58-1)*] = RibbonButtonStyle.Small*, *colSpan: int = 1*, *mode=RibbonSpaceFindMode.ColumnWise*, *alignment=132*, *fixedHeight: Union[bool, float]*

 $= False$ )  $\rightarrow$  [QTextEdit](https://doc.qt.io/qt-5/qtextedit.html)

Add a text edit to the panel.

### **Parameters**

- rowSpan The number of rows the text edit should span.
- colSpan The number of columns the text edit should span.
- **mode** The mode to find spaces.
- alignment The alignment of the text edit.
- fixedHeight Whether to fix the height of the widget, it can be a boolean, a percentage or a fixed height, when a boolean is given, the height is fixed to the maximum height allowed if the value is True, when a percentage is given (0 < percentage < 1) the height is calculated from the height of the maximum height allowed, depends on the number of rows to span. The minimum height is 40% of the maximum height allowed.

#### **Returns** The text edit that was added.

<span id="page-50-2"></span>addTimeEdit(*rowSpan: Union[int,* [RibbonButtonStyle](#page-58-1)*] = RibbonButtonStyle.Small*, *colSpan: int = 1*, *mode=RibbonSpaceFindMode.ColumnWise*, *alignment=132*, *fixedHeight: Union[bool, float]*  $= False$ )  $\rightarrow$  OTimeEdit

Add a time edit to the panel.

#### **Parameters**

- **rowSpan** The number of rows the time edit should span.
- colSpan The number of columns the time edit should span.
- **mode** The mode to find spaces.
- alignment The alignment of the time edit.
- **fixedHeight** Whether to fix the height of the widget, it can be a boolean, a percentage or a fixed height, when a boolean is given, the height is fixed to the maximum height allowed if the value is True, when a percentage is given  $(0 \le$ percentage < 1) the height is calculated from the height of the maximum height allowed, depends on the number of rows to span. The minimum height is 40% of the maximum height allowed.

#### **Returns** The time edit that was added.

<span id="page-50-0"></span>addToggleButton(*text: Optional[str] = None*, *icon: Optional[\[QIcon\]](https://doc.qt.io/qt-5/qicon.html) = None*, *style:* [RibbonButtonStyle](#page-58-1) *= RibbonButtonStyle.Large*, *showText: bool = True*, *colSpan: int = 1*, *slot=None*, *shortcut=None*, *tooltip=None*, *statusTip=None*, *mode=RibbonSpaceFindMode.ColumnWise*, *alignment=132*, *fixedHeight: Union[bool,*  $float$  = *False*  $\rightharpoonup$  *[RibbonToolButton](#page-57-1)* 

Add a toggle button to the panel.

- text The text of the button.
- icon The icon of the button.
- style The style of the button.
- **showText** Whether to show the text of the button.
- <span id="page-51-2"></span>• colSpan – The number of columns the button should span.
- **slot** The slot to call when the button is clicked.
- shortcut The shortcut of the button.
- tooltip The tooltip of the button.
- statusTip The status tip of the button.
- **mode** The mode to find spaces.
- alignment The alignment of the button.
- **fixedHeight** Whether to fix the height of the widget, it can be a boolean, a percentage or a fixed height, when a boolean is given, the height is fixed to the maximum height allowed if the value is True, when a percentage is given (0 < percentage < 1) the height is calculated from the height of the maximum height allowed, depends on the number of rows to span. The minimum height is 40% of the maximum height allowed.

#### **Returns** The button that was added.

<span id="page-51-0"></span>addTreeWidget(*rowSpan: Union[int,* [RibbonButtonStyle](#page-58-1)*] = RibbonButtonStyle.Large*, *colSpan: int = 1*, *mode=RibbonSpaceFindMode.ColumnWise*, *alignment=132*, *fixedHeight: Union[bool,*  $float$ *] = False* $) \rightarrow$  [QTreeWidget](https://doc.qt.io/qt-5/qtreewidget.html)

Add a tree widget to the panel.

#### **Parameters**

- rowSpan The number of rows the tree widget should span.
- colSpan The number of columns the tree widget should span.
- **mode** The mode to find spaces.
- alignment The alignment of the tree widget.
- **fixedHeight** Whether to fix the height of the widget, it can be a boolean, a percentage or a fixed height, when a boolean is given, the height is fixed to the maximum height allowed if the value is True, when a percentage is given (0 < percentage < 1) the height is calculated from the height of the maximum height allowed, depends on the number of rows to span. The minimum height is 40% of the maximum height allowed.

**Returns** The tree widget that was added.

<span id="page-51-1"></span>addVerticalSeparator(*width=6*, *rowSpan: Union[int,* [RibbonButtonStyle](#page-58-1)*] = RibbonButtonStyle.Large*, *colSpan: int = 1*, *mode=RibbonSpaceFindMode.ColumnWise*, *alignment=132*, *fixedHeight: Union[bool, float] = False*) → *[RibbonVerticalSeparator](#page-59-2)*

Add a vertical separator to the panel. **Parameters**

- width The width of the separator.
- **rowSpan** The number of rows the separator spans.
- colSpan The number of columns the separator spans.
- **mode** The mode to find spaces.
- **alignment** The alignment of the separator.
- fixedHeight Whether to fix the height of the widget, it can be a boolean, a percentage or a fixed height, when a boolean is given, the height is fixed to the maximum height allowed if the value is True, when a percentage is given  $(0 \le$

percentage  $\langle 1 \rangle$  the height is calculated from the height of the maximum height allowed, depends on the number of rows to span. The minimum height is 40% of the maximum height allowed.

**Returns** The separator.

<span id="page-52-6"></span><span id="page-52-0"></span>addWidget(*widget: [QWidget](https://doc.qt.io/qt-5/qwidget.html)*, *rowSpan: Union[int,* [RibbonButtonStyle](#page-58-1)*] = RibbonButtonStyle.Small*, *colSpan: int = 1*, *mode=RibbonSpaceFindMode.ColumnWise*, *alignment=132*, *fixedHeight: Union[bool, float] = False*)

Add a widget to the panel.

**Parameters**

- **widget** The widget to add.
- rowSpan The number of rows the widget should span, 2: small, 3: medium, 6: large.
- colSpan The number of columns the widget should span.
- **mode** The mode to find spaces.
- alignment The alignment of the widget.
- **fixedHeight** Whether to fix the height of the widget, it can be a boolean, a percentage or a fixed height, when a boolean is given, the height is fixed to the maximum height allowed if the value is True, when a percentage is given  $(0 \le$ percentage < 1) the height is calculated from the height of the maximum height allowed, depends on the number of rows to span. The minimum height is 40% of the maximum height allowed.

<span id="page-52-1"></span>addWidgetsBy(*data: Dict[str, Dict]*) → Dict[str, [QWidget\]](https://doc.qt.io/qt-5/qwidget.html)

}

#### Add widgets to the panel.

**Parameters data** – The data to add. The dict is of the form: {

**"widget-name": {** "type": "Button", "arguments": {

"key1": "value1", "key2": "value2"

},

} Possible types are: Button, SmallButton, MediumButton, LargeButton, Toggle-Button, SmallToggleButton, MediumToggleButton, LargeToggleButton, ComboBox, FontComboBox, LineEdit, TextEdit, PlainTextEdit, Label, ProgressBar, SpinBox, DoubleSpinBox, DataEdit, TimeEdit, DateTimeEdit, TableWidget, TreeWidget, ListWidget, CalendarWidget, Separator, HorizontalSeparator, VerticalSeparator, Gallery.

**Returns** A dictionary of the added widgets.

#### <span id="page-52-2"></span>defaultRowSpan(*rowSpan: Union[int,* [RibbonButtonStyle](#page-58-1)*]*)

Return the number of span rows for the given widget type. Parameters rowSpan – row span or type. **Returns** The number of span rows for the given widget type.

#### <span id="page-52-3"></span> $largeRows() \rightarrow int$

Return the number of span rows for large widgets.

**Returns** The number of span rows for large widgets.

#### <span id="page-52-5"></span><span id="page-52-4"></span> $maximumRows() \rightarrow int$

Return the maximal number of rows in the panel. **Returns** The maximal number of rows in the panel.

#### <span id="page-53-13"></span> $medianRows() \rightarrow int$

Return the number of span rows for medium widgets. **Returns** The number of span rows for medium widgets.

#### <span id="page-53-2"></span> $\text{panelOptionButton}() \rightarrow RibbonPanelOptionButton$

Return the panel option button. **Returns** The panel option button.

#### <span id="page-53-4"></span>removeWidget(*widget: [QWidget](https://doc.qt.io/qt-5/qwidget.html)*)

Remove a widget from the panel.

#### <span id="page-53-7"></span> $rowHeight() \rightarrow int$

Return the height of a row.

<span id="page-53-8"></span>setLargeRows(*rows: int*)

Set the number of span rows for large widgets. **Parameters rows** – The number of span rows for large widgets.

#### <span id="page-53-9"></span>setMaximumRows(*maxRows: int*)

Set the maximal number of rows in the panel.

**Parameters maxRows** – The maximal number of rows in the panel.

#### <span id="page-53-10"></span>setMediumRows(*rows: int*)

Set the number of span rows for medium widgets. **Parameters rows** – The number of span rows for medium widgets.

#### <span id="page-53-3"></span>setPanelOptionToolTip(*text: str*)

Set the tooltip of the panel option button. **Parameters** text – The tooltip text.

#### <span id="page-53-11"></span>setSmallRows(*rows: int*)

Set the number of span rows for small widgets. **Parameters rows** – The number of span rows for small widgets.

#### <span id="page-53-1"></span>setTitle(*title: str*)

Set the title of the panel. **Parameters title – The title to set.** 

#### <span id="page-53-12"></span> $smallRows() \rightarrow int$

Return the number of span rows for small widgets. **Returns** The number of span rows for small widgets.

#### <span id="page-53-0"></span>title()

Get the title of the panel. **Returns** The title.

#### <span id="page-53-5"></span> $widehat{index: int}$   $\rightarrow$  [QWidget](https://doc.qt.io/qt-5/qwidget.html)

Get the widget at the given index. **Parameters** index – The index of the widget, starting from 0. **Returns** The widget at the given index.

#### <span id="page-53-6"></span> $wide) \rightarrow List[QWidget]$  $wide) \rightarrow List[QWidget]$

Get all the widgets in the panel. **Returns** A list of all the widgets in the panel.

## <span id="page-54-2"></span>**4.4.2 RibbonPanelItemWidget**

#### class pyqtribbon.panel.RibbonPanelItemWidget(*parent=None*)

Bases: [QFrame](https://doc.qt.io/qt-5/qframe.html)

Widget to display a panel item.

### **Methods**

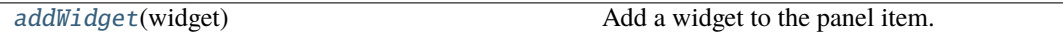

<span id="page-54-0"></span>addWidget(*widget*)

Add a widget to the panel item. Parameters **widget** – The widget to add.

## **4.4.3 RibbonSpaceFindMode**

class pyqtribbon.panel.RibbonSpaceFindMode(*value*)

Bases: IntEnum

Mode to find available space in a grid layout, ColumnWise or RowWise.

## **4.4.4 RibbonGridLayoutManager**

#### class pyqtribbon.panel.RibbonGridLayoutManager(*rows: int*)

Bases: object Grid Layout Manager.

### **Methods**

[request\\_cells](#page-54-1)([rowSpan, colSpan, mode]) Request a number of available cells from the grid.

<span id="page-54-1"></span>request\_cells(*rowSpan: int = 1*, *colSpan: int = 1*, *mode=RibbonSpaceFindMode.ColumnWise*)

Request a number of available cells from the grid.

**Parameters**

- rowSpan The number of rows the cell should span.
- colSpan The number of columns the cell should span.
- mode The mode of the grid.

**Returns** row, col, the row and column of the requested cell.

## <span id="page-55-4"></span><span id="page-55-0"></span>**4.5 Ribbon Gallery**

### **4.5.1 RibbonGallery**

<span id="page-55-1"></span>class pyqtribbon.gallery.RibbonGallery(*minimumWidth=800*, *popupHideOnClick=False*, *parent=None*) class pyqtribbon.gallery.RibbonGallery(*parent=None*)

Bases: [QFrame](https://doc.qt.io/qt-5/qframe.html)

A widget that displays a gallery of buttons.

#### **Methods**

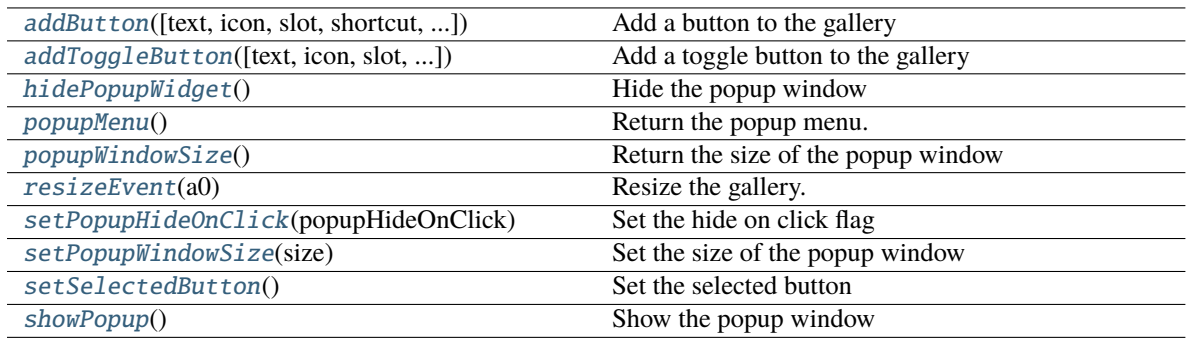

<span id="page-55-2"></span>addButton(*text: Optional[str] = None*, *icon: Optional[\[QIcon\]](https://doc.qt.io/qt-5/qicon.html) = None*, *slot=None*, *shortcut=None*, *tooltip=None*, *statusTip=None*, *checkable=False*) → *[RibbonToolButton](#page-57-1)*

Add a button to the gallery **Parameters**

- text text of the button
- **icon** icon of the button
- slot slot to call when the button is clicked
- shortcut shortcut of the button
- tooltip tooltip of the button
- statusTip status tip of the button
- checkable checkable flag of the button

#### **Returns** the button added

<span id="page-55-3"></span>addToggleButton(*text: Optional[str] = None*, *icon: Optional[\[QIcon\]](https://doc.qt.io/qt-5/qicon.html) = None*, *slot=None*, *shortcut=None*, *tooltip=None*, *statusTip=None*) → *[RibbonToolButton](#page-57-1)*

Add a toggle button to the gallery

- text text of the button
- **icon** icon of the button
- slot slot to call when the button is clicked
- shortcut shortcut of the button
- tooltip tooltip of the button

• statusTip – status tip of the button **Returns** the button added

#### <span id="page-56-12"></span><span id="page-56-0"></span>hidePopupWidget()

Hide the popup window

<span id="page-56-1"></span>popupMenu() → *[RibbonPermanentMenu](#page-60-0)*

Return the popup menu.

#### <span id="page-56-2"></span>popupWindowSize()

Return the size of the popup window **Returns** size of the popup window

<span id="page-56-3"></span>resizeEvent(*a0: [QResizeEvent](https://doc.qt.io/qt-5/qresizeevent.html)*) → None

Resize the gallery.

#### <span id="page-56-4"></span>setPopupHideOnClick(*popupHideOnClick: bool*)

Set the hide on click flag Parameters popupHideOnClick – hide on click flag

#### <span id="page-56-5"></span>setPopupWindowSize(*size: [QSize](https://doc.qt.io/qt-5/qsize.html)*)

Set the size of the popup window **Parameters size** – size of the popup window

#### <span id="page-56-6"></span>setSelectedButton()

Set the selected button

#### <span id="page-56-7"></span>showPopup()

Show the popup window

### **4.5.2 RibbonGalleryListWidget**

#### <span id="page-56-11"></span>class pyqtribbon.gallery.RibbonGalleryListWidget(*parent=None*)

Bases: [QListWidget](https://doc.qt.io/qt-5/qlistwidget.html)

Gallery list widget.

#### **Methods**

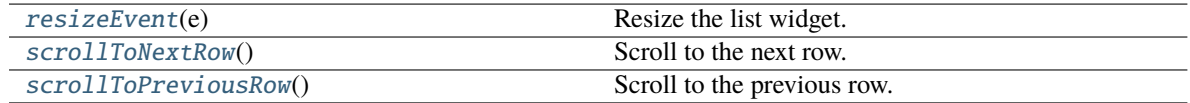

<span id="page-56-8"></span>resizeEvent(*e: [QResizeEvent](https://doc.qt.io/qt-5/qresizeevent.html)*) → None

Resize the list widget.

#### <span id="page-56-9"></span>scrollToNextRow() → None

Scroll to the next row.

#### <span id="page-56-10"></span>scrollToPreviousRow() → None

Scroll to the previous row.

### <span id="page-57-6"></span>**4.5.3 RibbonGalleryButton**

class pyqtribbon.gallery.RibbonGalleryButton

Bases: [QToolButton](https://doc.qt.io/qt-5/qtoolbutton.html)

Gallery button.

### **4.5.4 RibbonGalleryPopupListWidget**

#### class pyqtribbon.gallery.RibbonGalleryPopupListWidget(*parent=None*)

Bases: [RibbonGalleryListWidget](#page-56-11)

Gallery popup list widget.

### **4.5.5 RibbonPopupWidget**

#### class pyqtribbon.gallery.RibbonPopupWidget

Bases: [QFrame](https://doc.qt.io/qt-5/qframe.html)

The popup widget for the gallery widget.

## <span id="page-57-0"></span>**4.6 Ribbon Tool Button**

### **4.6.1 RibbonToolButton**

#### <span id="page-57-1"></span>class pyqtribbon.toolbutton.RibbonToolButton(*parent=None*)

Bases: [QToolButton](https://doc.qt.io/qt-5/qtoolbutton.html)

Tool button that is showed in the ribbon.

#### **Methods**

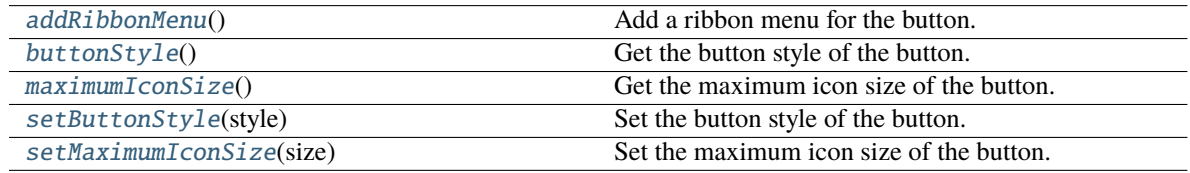

#### <span id="page-57-2"></span>addRibbonMenu() → *[RibbonMenu](#page-59-1)*

Add a ribbon menu for the button. **Returns** The added ribbon menu.

<span id="page-57-3"></span>buttonStyle() → *[RibbonButtonStyle](#page-58-1)*

Get the button style of the button.

**Returns** The button style of the button.

#### <span id="page-57-5"></span><span id="page-57-4"></span> $maximumIconsize() \rightarrow int$

Get the maximum icon size of the button. **Returns** The maximum icon size of the button. <span id="page-58-8"></span>setButtonStyle(*style:* [RibbonButtonStyle](#page-58-1))

Set the button style of the button.

**Parameters** style – The button style of the button.

<span id="page-58-3"></span>setMaximumIconSize(*size: int*)

Set the maximum icon size of the button. **Parameters size** – The maximum icon size of the button.

### **4.6.2 RibbonButtonStyle**

<span id="page-58-1"></span>class pyqtribbon.toolbutton.RibbonButtonStyle(*value*) Bases: IntEnum

Button style, Small, Medium, or Large.

## <span id="page-58-0"></span>**4.7 Ribbon Separator**

### **4.7.1 RibbonSeparator**

<span id="page-58-7"></span>class pyqtribbon.separator.RibbonSeparator(*orientation=QtCore.Qt.Vertical*, *width=6*, *parent=None*)

class pyqtribbon.separator.RibbonSeparator(*parent=None*)

Bases: [QFrame](https://doc.qt.io/qt-5/qframe.html)

The RibbonSeparator is a separator that can be used to separate widgets in a ribbon.

#### **Methods**

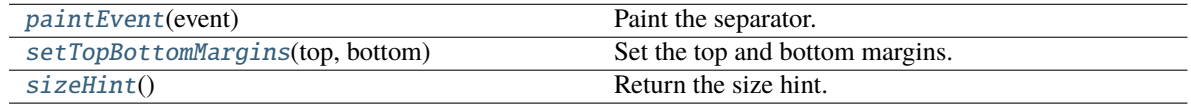

<span id="page-58-4"></span>paintEvent(*event: [QPaintEvent](https://doc.qt.io/qt-5/qpaintevent.html)*) → None

Paint the separator.

```
setTopBottomMargins(top: int, bottom: int) → None
```
Set the top and bottom margins.

<span id="page-58-6"></span> $sizeHint() \rightarrow OSize$ 

Return the size hint.

### **4.7.2 RibbonHorizontalSeparator**

<span id="page-58-2"></span>class pyqtribbon.separator.RibbonHorizontalSeparator(*width: int = 6*, *parent=None*)

Bases: [RibbonSeparator](#page-58-7)

Horizontal separator.

### <span id="page-59-9"></span>**4.7.3 RibbonVerticalSeparator**

<span id="page-59-2"></span>class pyqtribbon.separator.RibbonVerticalSeparator(*width: int = 6*, *parent=None*)

Bases: [RibbonSeparator](#page-58-7)

Vertical separator.

## <span id="page-59-0"></span>**4.8 Ribbon Menu**

### **4.8.1 RibbonMenu**

<span id="page-59-1"></span>class pyqtribbon.menu.RibbonMenu(*title: str = ''*, *parent=None*)

class pyqtribbon.menu.RibbonMenu(*parent=None*)

Bases: [QMenu](https://doc.qt.io/qt-5/qmenu.html)

#### **Methods**

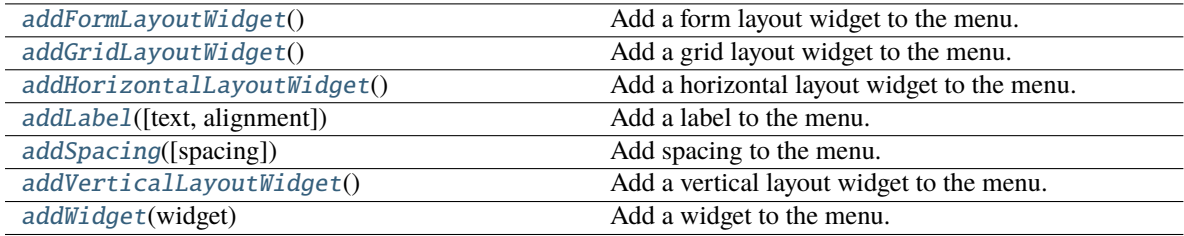

#### <span id="page-59-3"></span> $addFormLayoutWidget() \rightarrow QFormLayout$  $addFormLayoutWidget() \rightarrow QFormLayout$

Add a form layout widget to the menu. **Returns** The form layout.

<span id="page-59-4"></span>addGridLayoutWidget() → [QGridLayout](https://doc.qt.io/qt-5/qgridlayout.html)

Add a grid layout widget to the menu. **Returns** The grid layout.

#### <span id="page-59-5"></span>addHorizontalLayoutWidget() → [QHBoxLayout](https://doc.qt.io/qt-5/qhboxlayout.html)

Add a horizontal layout widget to the menu. **Returns** The horizontal layout.

<span id="page-59-6"></span>addLabel(*text: str = ''*, *alignment: [Alignment](https://doc.qt.io/qt-5/qt-alignment.html) = 1*)

Add a label to the menu.

**Parameters**

• text – The text of the label.

• alignment – The alignment of the label.

<span id="page-59-8"></span><span id="page-59-7"></span>addSpacing(*spacing: int = 5*)

Add spacing to the menu.

**Parameters** spacing – The spacing.

#### <span id="page-60-4"></span>addVerticalLayoutWidget() → [QVBoxLayout](https://doc.qt.io/qt-5/qvboxlayout.html)

Add a vertical layout widget to the menu. **Returns** The vertical layout.

<span id="page-60-1"></span>addWidget(*widget: [QWidget](https://doc.qt.io/qt-5/qwidget.html)*)

Add a widget to the menu. Parameters **widget** – The widget to add.

## **4.8.2 RibbonPermanentMenu**

<span id="page-60-0"></span>class pyqtribbon.menu.RibbonPermanentMenu(*title: str = ''*, *parent=None*)

class pyqtribbon.menu.RibbonPermanentMenu(*parent=None*)

Bases: [RibbonMenu](#page-59-1)

A permanent menu.

#### **Methods**

[actionEvent](#page-60-2)(self, a0)

[hideEvent](#page-60-3)(self, a0)

**actionAdded**

<span id="page-60-2"></span>actionEvent(*self*, *a0: [QActionEvent](https://doc.qt.io/qt-5/qactionevent.html)*)

<span id="page-60-3"></span>hideEvent(*self*, *a0: [QHideEvent](https://doc.qt.io/qt-5/qhideevent.html)*)

## **CHAPTER**

## **FIVE**

## **INDICES AND TABLES**

- <span id="page-62-0"></span>• genindex
- modindex
- search

## **INDEX**

## <span id="page-64-0"></span>A

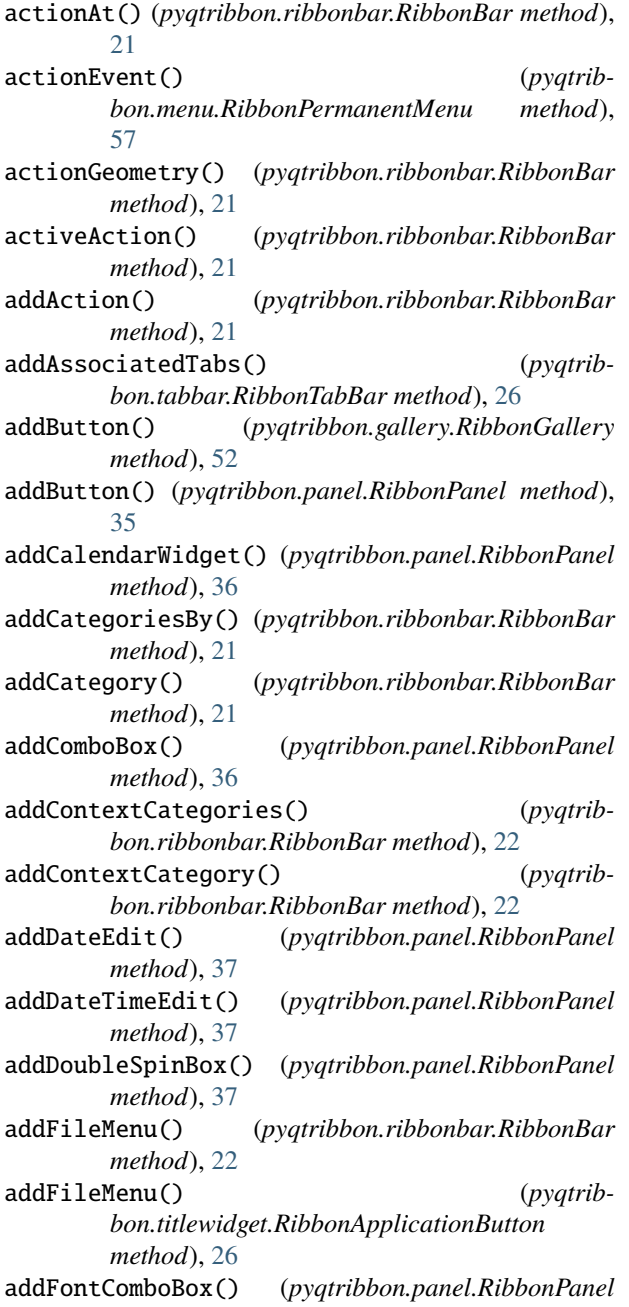

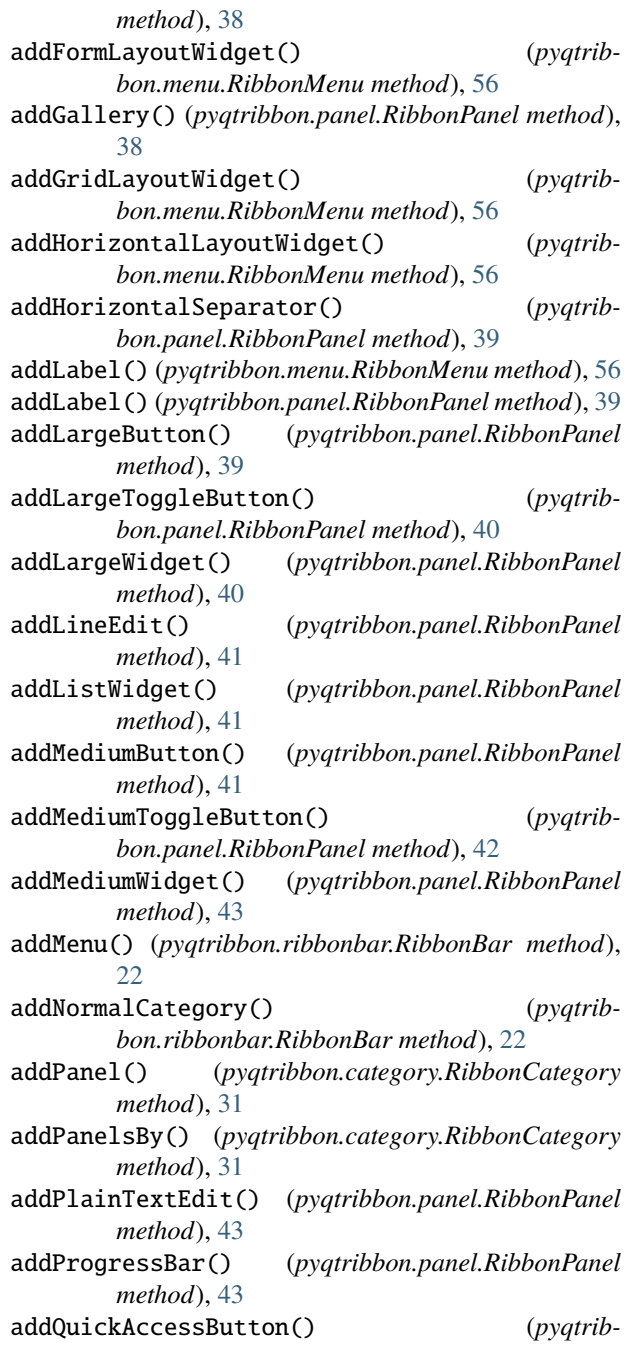

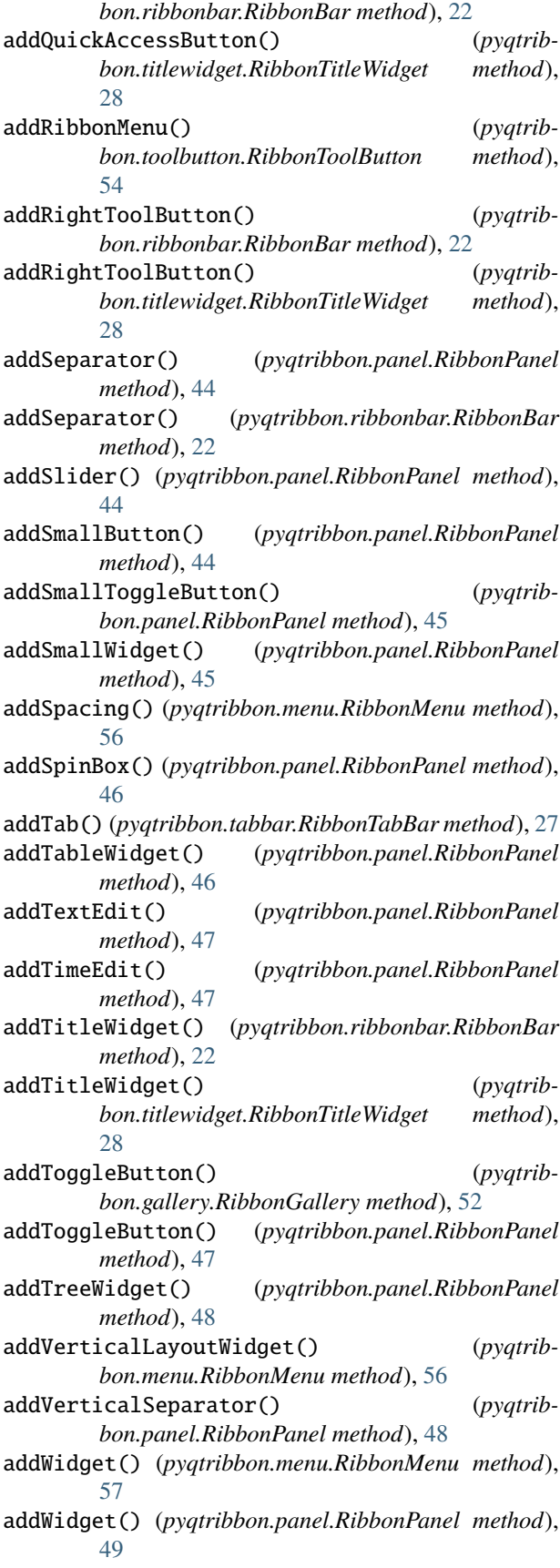

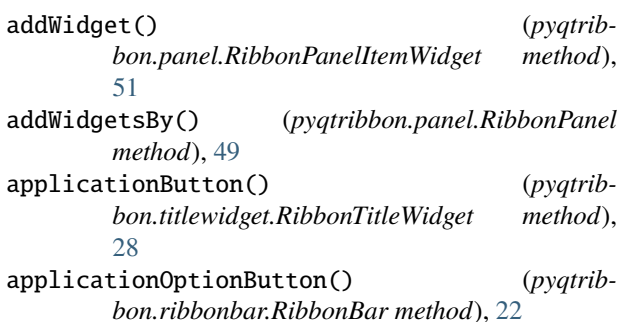

### B

buttonStyle() (*pyqtribbon.toolbutton.RibbonToolButton method*), [54](#page-57-6)

### C

categories() (*pyqtribbon.ribbonbar.RibbonBar method*), [22](#page-25-11) categoriesVisible() (*pyqtribbon.category.RibbonContextCategories method*), [33](#page-36-11) category() (*pyqtribbon.ribbonbar.RibbonBar method*), [23](#page-26-13) categoryStyle() (*pyqtribbon.category.RibbonCategory method*), [31](#page-34-9) categoryVisible() (*pyqtribbon.category.RibbonContextCategory method*), [32](#page-35-7) categoryVisible() (*pyqtribbon.ribbonbar.RibbonBar method*), [23](#page-26-13) clear() (*pyqtribbon.ribbonbar.RibbonBar method*), [23](#page-26-13) collapseRibbonButton() (*pyqtribbon.ribbonbar.RibbonBar method*), [23](#page-26-13) collapseRibbonButton() (*pyqtribbon.titlewidget.RibbonTitleWidget method*), [28](#page-31-5) collapseRibbonButtonClicked (*pyqtribbon.titlewidget.RibbonTitleWidget attribute*), [28](#page-31-5) color() (*pyqtribbon.category.RibbonContextCategories method*), [33](#page-36-11) color() (*pyqtribbon.category.RibbonContextCategory method*), [32](#page-35-7) cornerWidget() (*pyqtribbon.ribbonbar.RibbonBar method*), [23](#page-26-13) currentCategory() (*pyqtribbon.ribbonbar.RibbonBar method*), [23](#page-26-13) currentTabColor() (*pyqtribbon.tabbar.RibbonTabBar method*), [27](#page-30-6)

## D<sub>1</sub>

defaultRowSpan() (*pyqtribbon.panel.RibbonPanel*

```
method), 49
```
## F

fileButtonClicked (*pyqtribbon.ribbonbar.RibbonBar attribute*), [23](#page-26-13)

## H

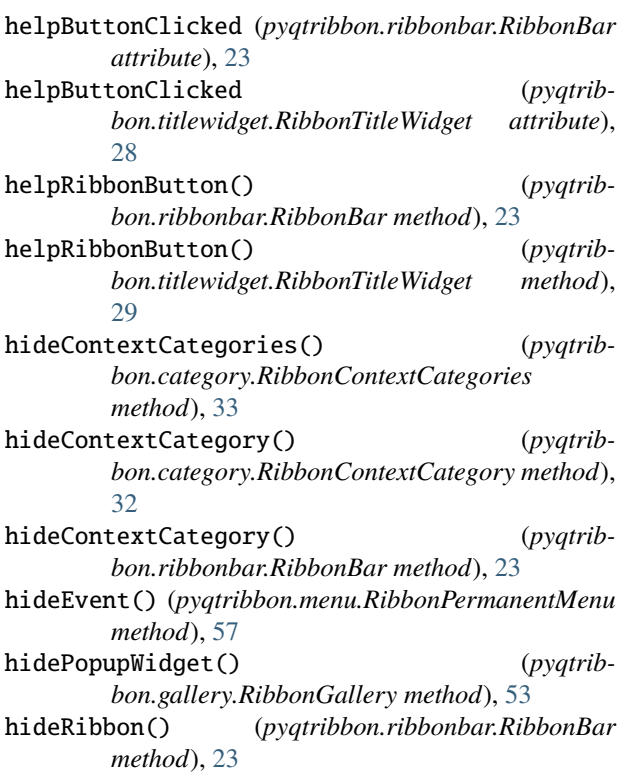

## I

indexOf() (*pyqtribbon.tabbar.RibbonTabBar method*), [27](#page-30-6) insertMenu() (*pyqtribbon.ribbonbar.RibbonBar method*), [23](#page-26-13) insertSeparator() (*pyqtribbon.ribbonbar.RibbonBar method*), [23](#page-26-13) insertTitleWidget() (*pyqtribbon.ribbonbar.RibbonBar method*), [23](#page-26-13) insertTitleWidget() (*pyqtribbon.titlewidget.RibbonTitleWidget method*), [29](#page-32-13) isDefaultUp() (*pyqtribbon.ribbonbar.RibbonBar method*), [24](#page-27-16) isNativeMenuBar() (*pyqtribbon.ribbonbar.RibbonBar method*), [24](#page-27-16)

## L

largeRows() (*pyqtribbon.panel.RibbonPanel method*), [49](#page-52-6)

## M

- maximumIconSize() (*pyqtribbon.toolbutton.RibbonToolButton method*), [54](#page-57-6)
- maximumRows() (*pyqtribbon.panel.RibbonPanel method*), [49](#page-52-6)
- mediumRows() (*pyqtribbon.panel.RibbonPanel method*), [49](#page-52-6)
- minimumSizeHint() (*pyqtribbon.ribbonbar.RibbonBar method*), [24](#page-27-16)

## N

```
name() (pyqtribbon.category.RibbonContextCategories
         method), 33
```
## P

paintEvent() (*pyqtribbon.separator.RibbonSeparator method*), [55](#page-58-8) paintEvent() (*pyqtribbon.tabbar.RibbonTabBar method*), [27](#page-30-6) panel() (*pyqtribbon.category.RibbonCategory method*), [31](#page-34-9) panelOptionButton() (*pyqtribbon.panel.RibbonPanel method*), [50](#page-53-13) panels() (*pyqtribbon.category.RibbonCategory method*), [31](#page-34-9) popupMenu() (*pyqtribbon.gallery.RibbonGallery method*), [53](#page-56-12) popupWindowSize() (*pyqtribbon.gallery.RibbonGallery method*), [53](#page-56-12)

## Q

quickAccessButtons() (*pyqtribbon.titlewidget.RibbonTitleWidget method*),  $29$ quickAccessToolBar() (*pyqtribbon.ribbonbar.RibbonBar method*), [24](#page-27-16)

quickAccessToolBar() (*pyqtribbon.titlewidget.RibbonTitleWidget method*), [29](#page-32-13)

## R

removeAssociatedTabs() (*pyqtribbon.tabbar.RibbonTabBar method*), [27](#page-30-6) removeCategories() (*pyqtribbon.ribbonbar.RibbonBar method*), [24](#page-27-16) removeCategory() (*pyqtribbon.ribbonbar.RibbonBar method*), [24](#page-27-16) removeCollapseButton() (*pyqtribbon.ribbonbar.RibbonBar method*), [24](#page-27-16) removeCollapseButton() (*pyqtribbon.titlewidget.RibbonTitleWidget method*), [29](#page-32-13)

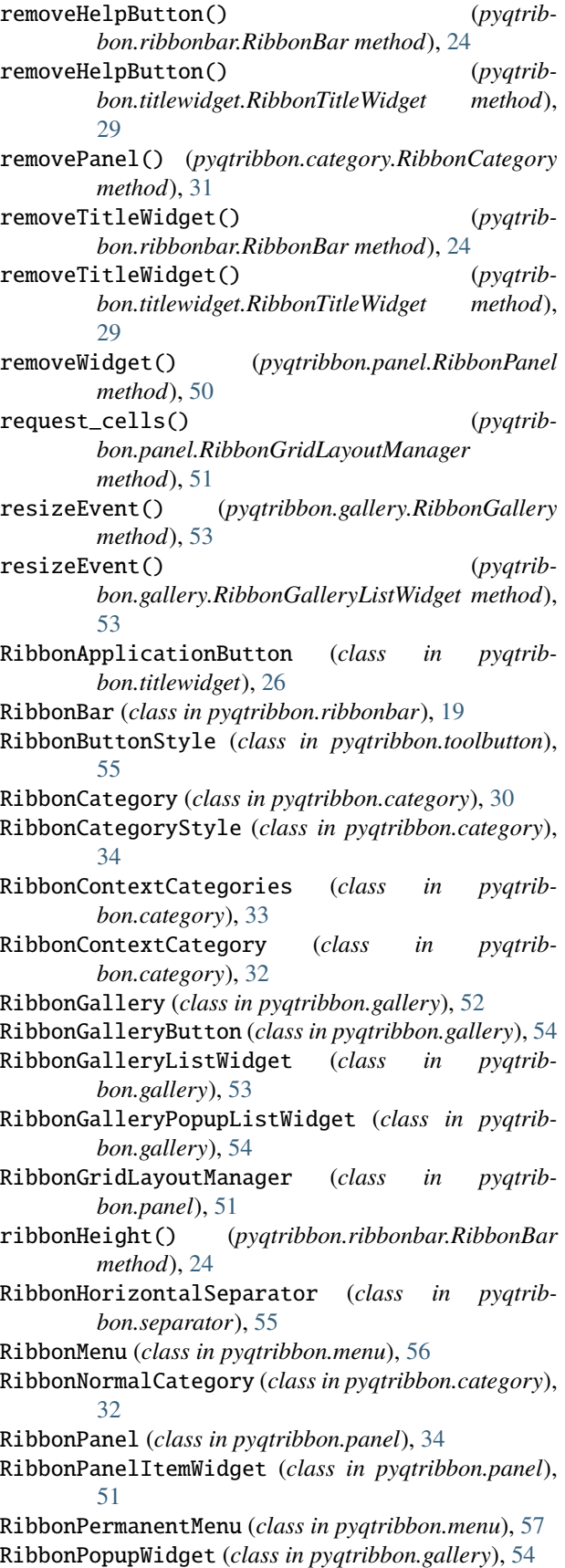

setCategoryVisible() (*pyqtribbon.category.RibbonContextCategory method*),

[33](#page-36-11)

[32](#page-35-7)

RibbonStackedWidget (*class in pyqtribbon.ribbonbar*), [30](#page-33-5) RibbonTabBar (*class in pyqtribbon.tabbar*), [26](#page-29-5) RibbonTitleLabel (*class in pyqtribbon.titlewidget*), [27](#page-30-6) RibbonTitleWidget (*class in pyqtribbon.titlewidget*), [27](#page-30-6) RibbonToolButton (*class in pyqtribbon.toolbutton*), [54](#page-57-6) RibbonVerticalSeparator (*class in pyqtribbon.separator*), [56](#page-59-9) ribbonVisible() (*pyqtribbon.ribbonbar.RibbonBar method*), [24](#page-27-16) rightToolBar() (*pyqtribbon.ribbonbar.RibbonBar method*), [24](#page-27-16) rightToolBar() (*pyqtribbon.titlewidget.RibbonTitleWidget method*),

RibbonScreenShotWindow (*class in pyqtrib-*

RibbonSeparator (*class in pyqtribbon.separator*), [55](#page-58-8) RibbonSpaceFindMode (*class in pyqtribbon.panel*), [51](#page-54-2)

*bon.screenshotwindow*), [7](#page-10-5)

 $29$ rowHeight() (*pyqtribbon.panel.RibbonPanel method*),

[50](#page-53-13)

## S

scrollToNextRow() (*pyqtribbon.gallery.RibbonGalleryListWidget method*), [53](#page-56-12)

scrollToPreviousRow() (*pyqtribbon.gallery.RibbonGalleryListWidget method*), [53](#page-56-12)

- setActiveAction() (*pyqtribbon.ribbonbar.RibbonBar method*), [24](#page-27-16)
- setApplicationIcon() (*pyqtribbon.ribbonbar.RibbonBar method*), [24](#page-27-16)
- setApplicationIcon() (*pyqtribbon.titlewidget.RibbonTitleWidget method*), [29](#page-32-13)

setButtonStyle() (*pyqtribbon.toolbutton.RibbonToolButton method*), [54](#page-57-6)

setCategoriesVisible() (*pyqtribbon.category.RibbonContextCategories method*), [33](#page-36-11)

setCategoryStyle() (*pyqtribbon.category.RibbonCategory method*), [31](#page-34-9) setCategoryStyle() (*pyqtrib-*

*bon.category.RibbonContextCategory method*),

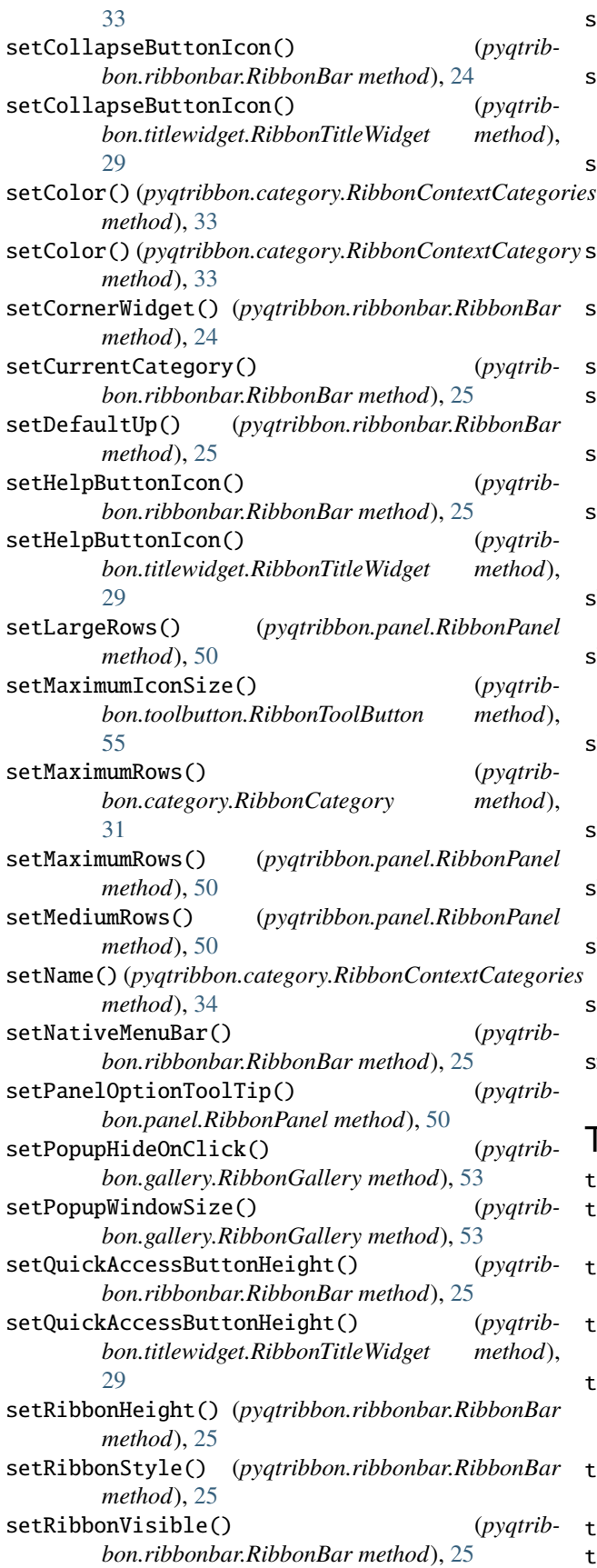

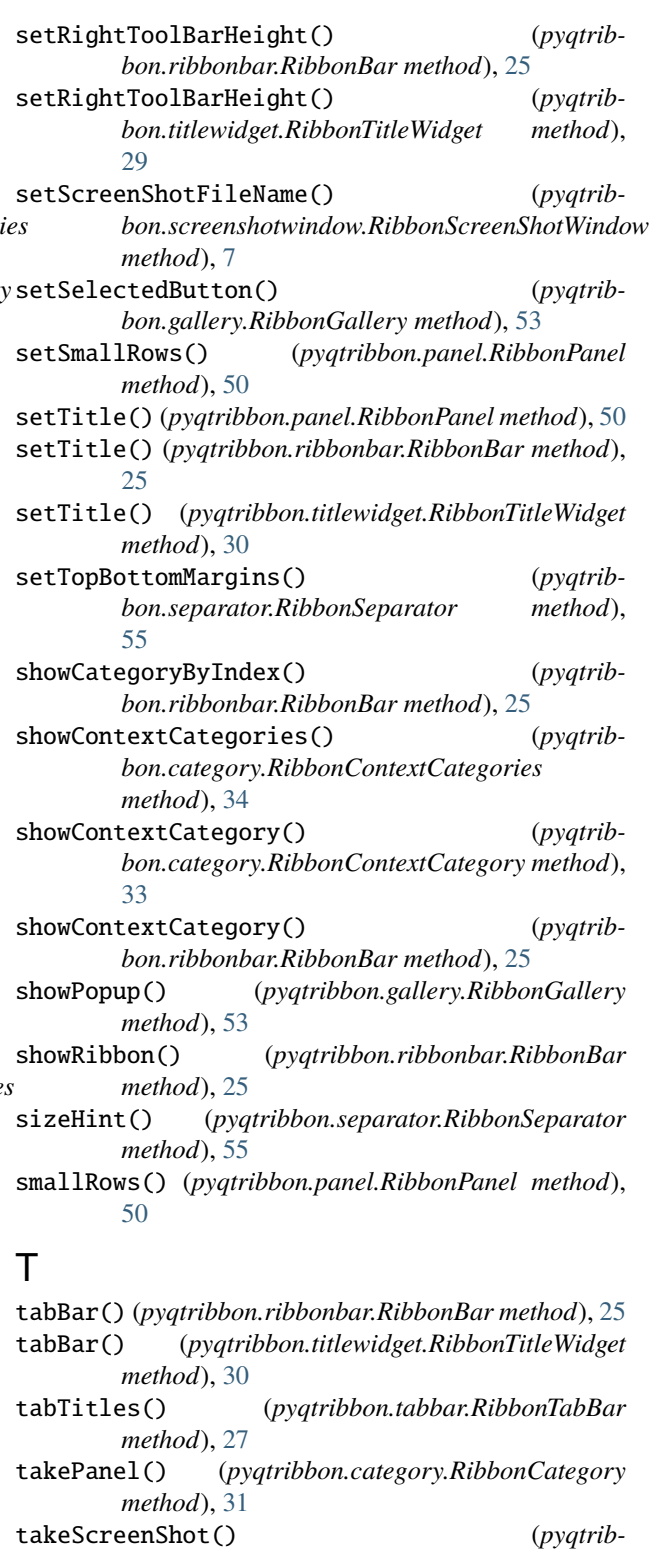

*bon.screenshotwindow.RibbonScreenShotWindow method*), [7](#page-10-5)

title() (*pyqtribbon.category.RibbonCategory method*), [32](#page-35-7)

title() (*pyqtribbon.panel.RibbonPanel method*), [50](#page-53-13)

title() (*pyqtribbon.ribbonbar.RibbonBar method*), [25](#page-28-15)

title() (*pyqtribbon.titlewidget.RibbonTitleWidget method*), [30](#page-33-5)

## W

widget() (*pyqtribbon.panel.RibbonPanel method*), [50](#page-53-13) widgets() (*pyqtribbon.panel.RibbonPanel method*), [50](#page-53-13)